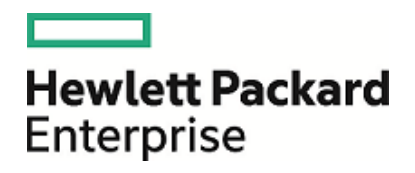

# HPE Database and Middleware Automation

Ultimate Edition

Software Version: 10.40 Linux, Solaris, AIX, and HP-UX

Workflows for IBM DB2

Document Release Date: December 2015 Software Release Date: December 2015

### Legal Notices

#### **Warranty**

The only warranties for Hewlett Packard Enterprise products and services are set forth in the express warranty statements accompanying such products and services. Nothing herein should be construed as constituting an additional warranty. HPE shall not be liable for technical or editorial errors or omissions contained herein.

The information contained herein is subject to change without notice.

#### Restricted Rights Legend

Confidential computer software. Valid license from HPE required for possession, use or copying. Consistent with FAR 12.211 and 12.212, Commercial Computer Software, Computer Software Documentation, and Technical Data for Commercial Items are licensed to the U.S. Government under vendor's standard commercial license.

#### Copyright Notice

© Copyright 2015 Hewlett Packard Enterprise Development LP

#### Trademark Notices

Adobe™ is a trademark of Adobe Systems Incorporated.

Microsoft® and Windows® are U.S. registered trademarks of Microsoft Corporation.

UNIX® is a registered trademark of The Open Group.

This product includes an interface of the 'zlib' general purpose compression library, which is Copyright © 1995-2002 Jean-loup Gailly and Mark Adler.

### Documentation Updates

The title page of this document contains the following identifying information:

- Software Version number, which indicates the software version.
- Document Release Date, which changes each time the document is updated.
- <sup>l</sup> Software Release Date, which indicates the release date of this version of the software.

To check for recent updates or to verify that you are using the most recent edition of a document, go to: **https://softwaresupport.hp.com**

This site requires that you register for an HP Passport and sign in. To register for an HP Passport ID, go to: **https://hpp12.passport.hp.com/hppcf/createuser.do**

Or click the **the Register** link at the top of the HPE Software Support page.

You will also receive updated or new editions if you subscribe to the appropriate product support service. Contact your HPE sales representative for details.

### Support

Visit the HPE Software Support Online web site at: **https://softwaresupport.hp.com**

This web site provides contact information and details about the products, services, and support that HPE Software offers.

HPE Software online support provides customer self-solve capabilities. It provides a fast and efficient way to access interactive technical support tools needed to manage your business. As a valued support customer, you can benefit by using the support web site to:

- Search for knowledge documents of interest
- Submit and track support cases and enhancement requests
- Download software patches
- Manage support contracts
- Look up HPE support contacts
- Review information about available services
- Enter into discussions with other software customers
- Research and register for software training

Most of the support areas require that you register as an HP Passport user and sign in. Many also require a support contract. To register for an HP Passport ID, go to:

#### **https://hpp12.passport.hp.com/hppcf/createuser.do**

To find more information about access levels, go to:

#### **https://softwaresupport.hp.com/web/softwaresupport/access-levels**

**HP Software Solutions Now** accesses the HPESW Solution and Integration Portal Web site. This site enables you to explore HPE Product Solutions to meet your business needs, includes a full list of Integrations between HPE Products, as well as a listing of ITIL Processes. The URL for this Web site is **http://h20230.www2.hp.com/sc/solutions/index.jsp**

### About this PDF Version of Online Help

This document is a PDF version of the online help. This PDF file is provided so you can easily print multiple topics from the help information or read the online help in PDF format. Because this content was originally created to be viewed as online help in a web browser, some topics may not be formatted properly. Some interactive topics may not be present in this PDF version. Those topics can be successfully printed from within the online help.

# **Contents**

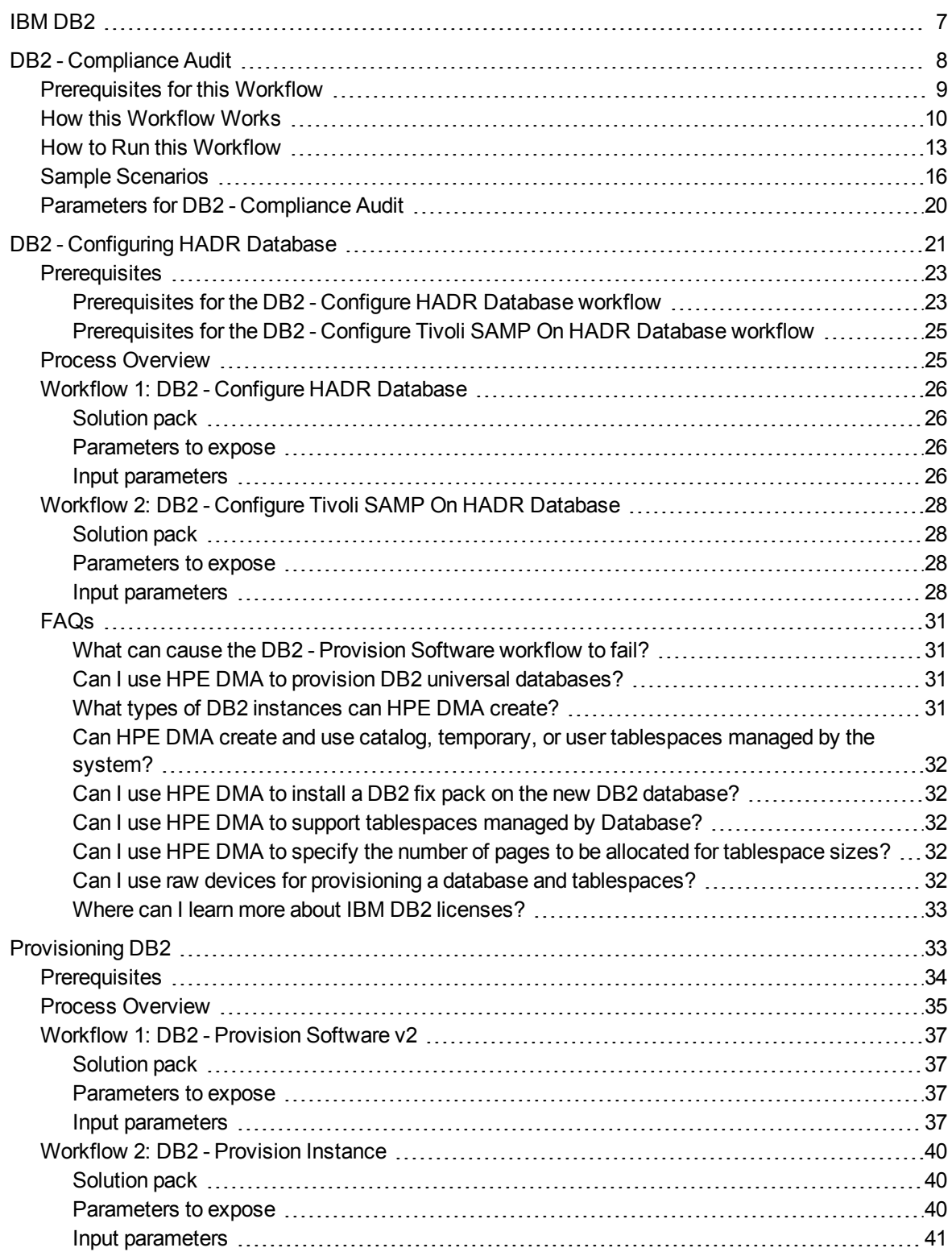

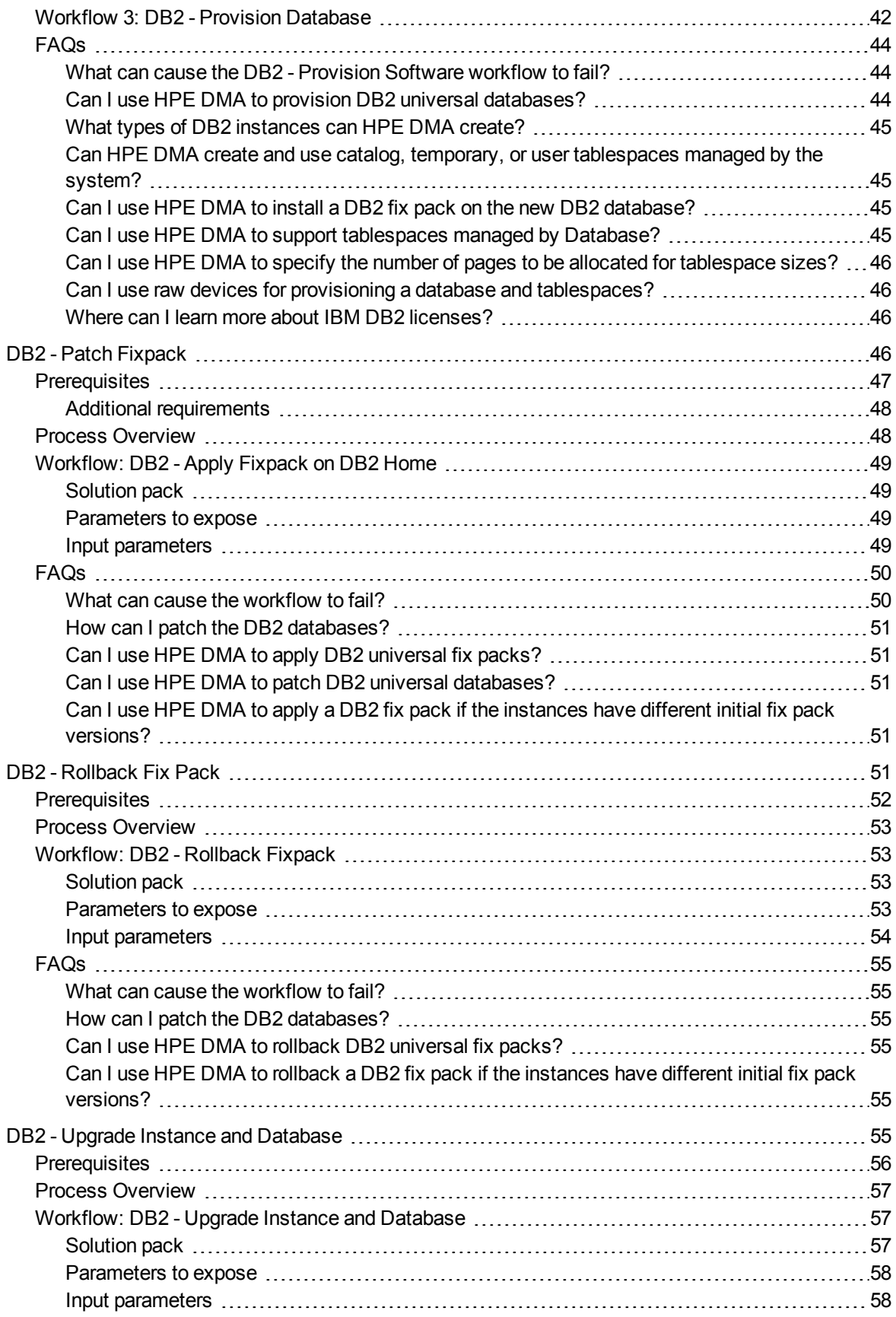

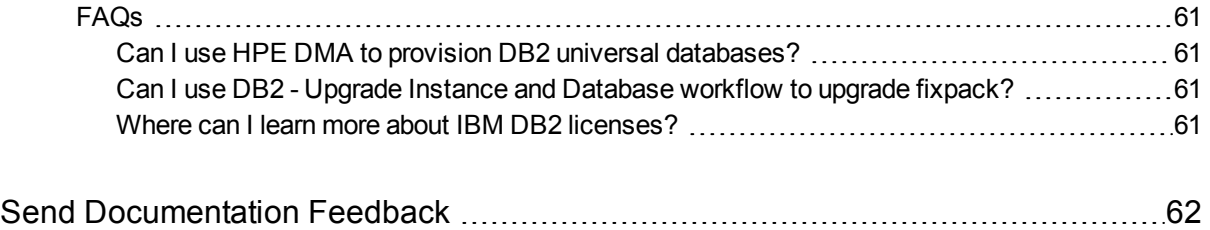

# <span id="page-6-0"></span>IBM DB2

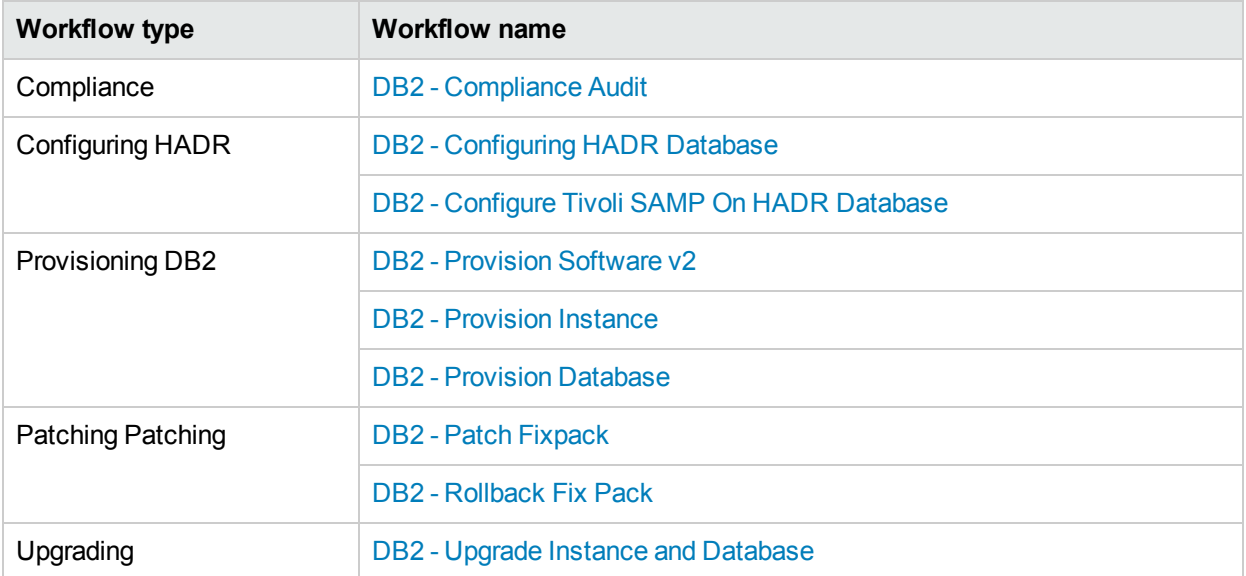

# <span id="page-7-0"></span>DB2 - Compliance Audit

The "DB2 - [Compliance](#page-7-0) Audit" workflow enables you to audit a IBM DB2 LUW instance for compliance with the following security benchmark requirements:

- Center for Internet Security (CIS) security configuration benchmarks for DB2 Database Server 8, 9, 9.5 version 1.1.0, December 2009
- Payment Card Industry (PCI) data security standard version 2.0, October 2010
- Sarbanes-Oxley (SOX) requirements Sarbanes-Oxley Act of 2002 Section 302

The workflow performs CIS Level 1 and Level 2 auditing and identifies compliance related problems with a DB2 instance.

The workflow performs the checks included in the CIS benchmark and then maps those CIS checks to the benchmark type that you specify in the Compliance Type parameter. The audit summary email will match the Compliance Type that you specify.

Although this workflow runs at the database level, the compliance report is generated only at the DB2 instance level; hence, in such cases, if the same workflow runs for another database created on the same DB2 instance, then there will be redundant results in the instance level compliance check report.

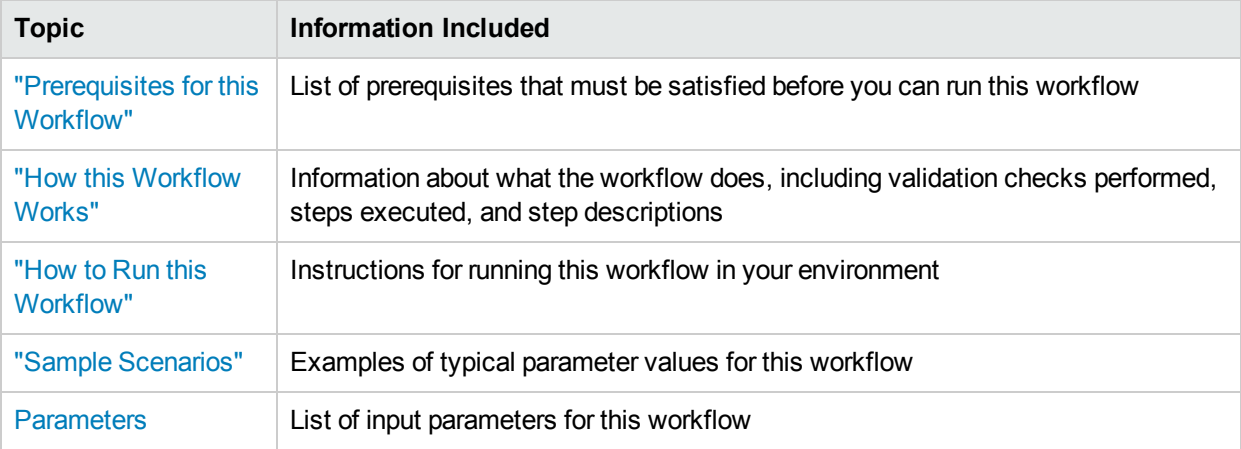

To use this workflow in your environment, see the following information:

## <span id="page-8-0"></span>Prerequisites for this Workflow

Be sure that the following prerequisites are satisfied before you run the "DB2 - [Compliance](#page-7-0) Audit" workflow:

- The latest HPE DMA solution packs require the latest HPE DMA platform. To use the latest solution packs, update the HPE DMA platform. HPE DMA10.20 solution packs are supported on HPE DMA10.20 (and later).
- You have installed the Database Compliance solution pack.

The workflow, which by default runs against a DB2 database, requires the following:

- The user (typically root) has unchallenged sudo access and can access all required files and directories.
- The DB2 instance and database must exist on the target machine, and the user running the workflow must have sufficient privileges to run the required DB2 commands and queries against the DB2 system table on the target machine.
- Login credentials must be stored in metadata.
- Certain DB2 feature compliance checks require a DB2 license (as recommended by IBM) to ensure that the workflow runs.
- DB2 Admin Server related checks are performed only if the Admin server is found on the target DB2 machine (it may have been attached to any DB2 Instance). There cannot be more than one DB2 Admin Server on the target machine.

## <span id="page-9-0"></span>Howthis Workflow Works

This workflow performs the following actions:

- Prepares to run the workflow by gathering information about the target DB2 instance and validating parameter values.
- Audits the various configuration settings specified in the pertinent CIS, SOX, or PCI benchmark.
- Composes and sends an email containing the results of the audit.

**Note:** The emails are sent through the mail server configured on the HPE DMA server. You can configure the mail server in the path below:

DMA setup > Configuration > Outgoing Mail > Server.

#### **Validation Checks Performed** show

This workflow validates the following conditions:

- 1. Any Excluded Checks specified by the user refer to actual CIS, SOX, or PCI benchmark checks. a. Any email addresses specified are valid addresses.
- 2. The workflow can create the temporary file that will store the compliance check results.

#### **Steps Executed** show

The "DB2 - [Compliance](#page-7-0) Audit" workflow includes the following steps. Each step must complete successfully before the next step can start. If a step fails, the workflow reports a failure and all subsequent steps are skipped.

Click each box in the diagram to view additional information about that step.

#### Steps Used by Run DB2 Compliance Audit

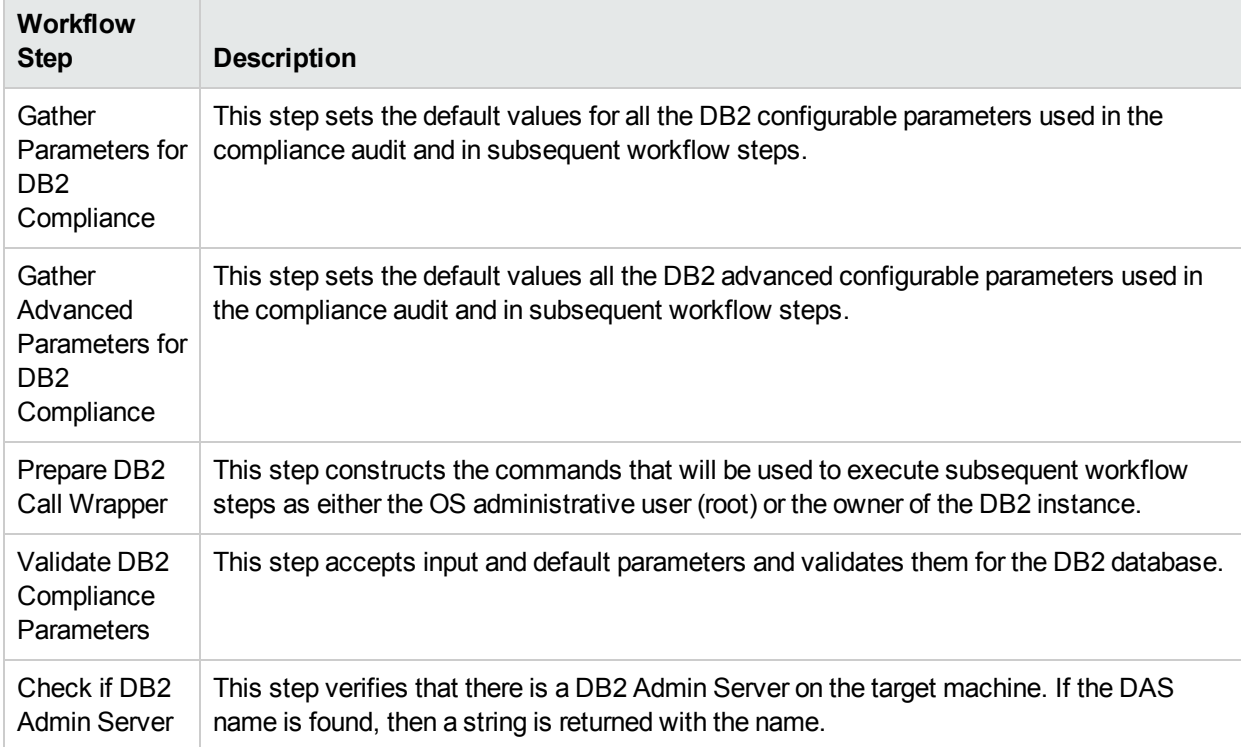

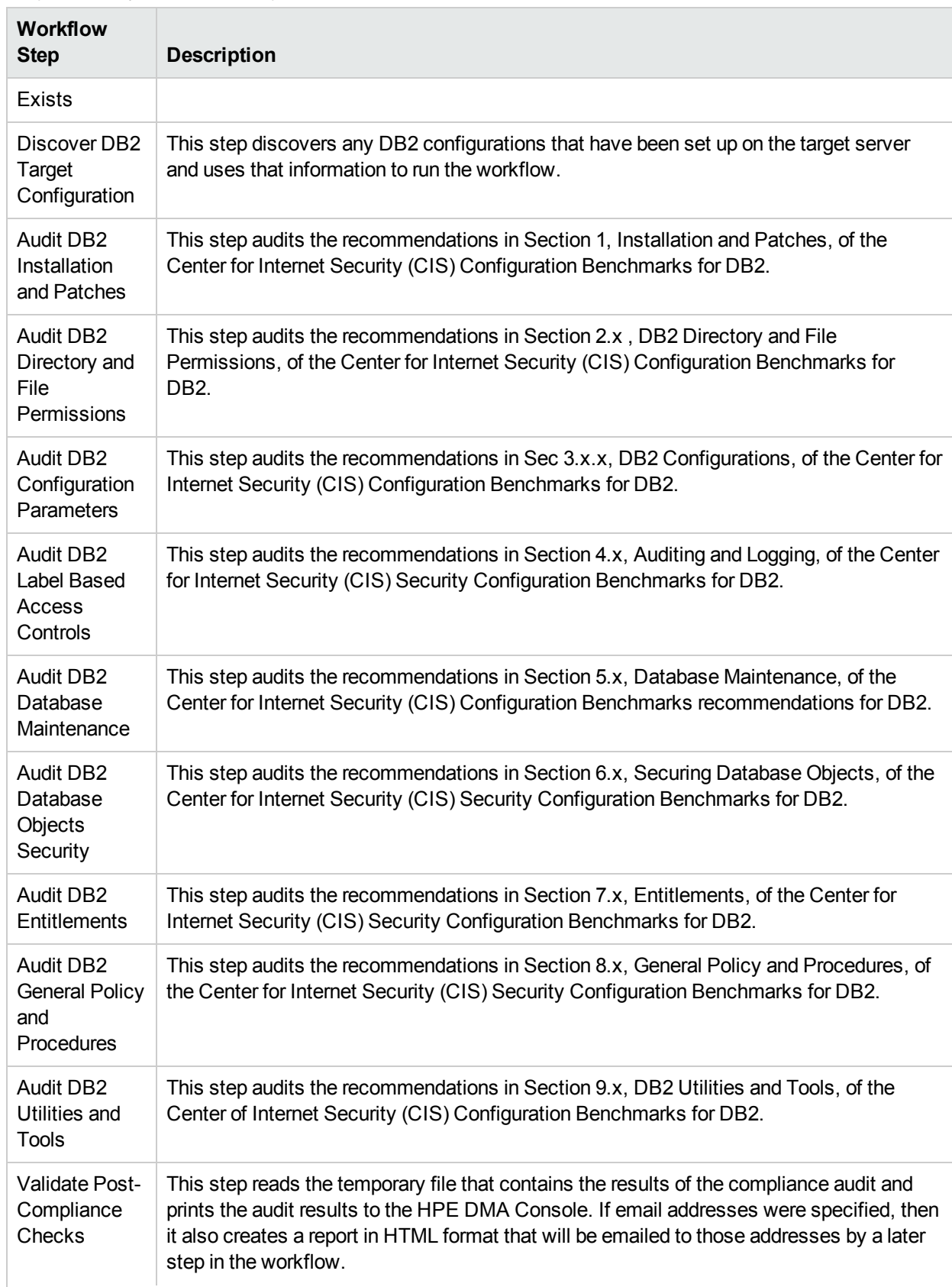

#### Steps Used by Run DB2 Compliance Audit, continued

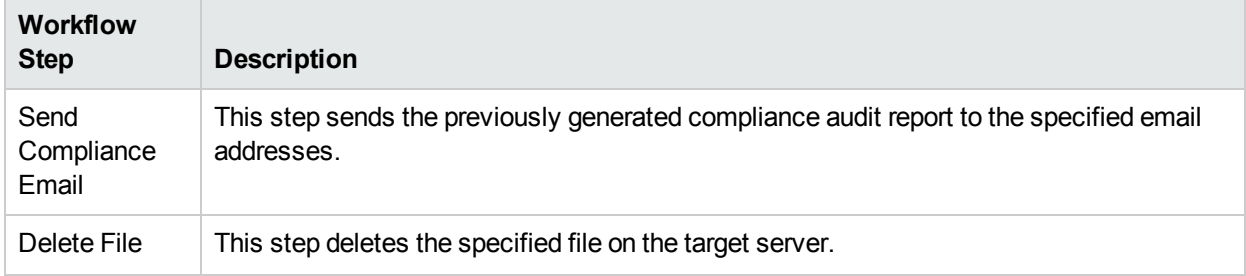

#### Steps Used by Run DB2 Compliance Audit, continued

## <span id="page-12-0"></span>Howto Run this Workflow

The following instructions show you how to customize and run the "DB2 - [Compliance](#page-7-0) Audit" workflow in your environment.

For detailed instructions to run HPE DMA workflows—using the Oracle - Compliance Audit workflow as an example—see HPE DMA Quick Start Tutorial.

The workflow provides default values for some parameters. These default values are usually sufficient for a "typical" installation. You can override the defaults by specifying parameter values in the deployment. You can also expose additional parameters in the workflow, if necessary, to accomplish more advanced scenarios. Any parameters not explicitly specified in the deployment will have the default values listed in Parameters for DB2 - [Compliance](#page-19-0) Audit.

**Note:** Before following this procedure, review the ["Prerequisites](#page-8-0) for this Workflow", and ensure that all requirements are satisfied.

#### **To use the Run DB2 Compliance Audit workflow:**

- 1. Create a deployable copy of the workflow.
- 2. Determine the values that you will specify for the following parameters:

#### Parameters Defined in this Step: Gather Parameters for DB2 Compliance

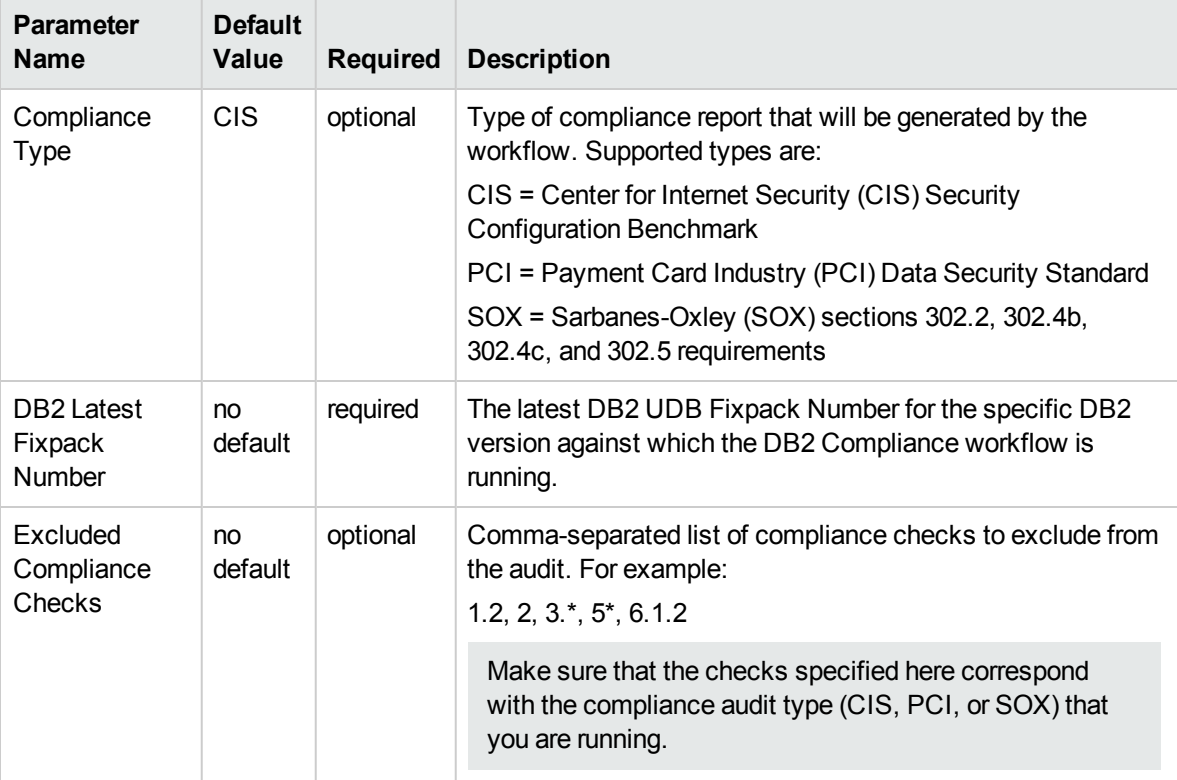

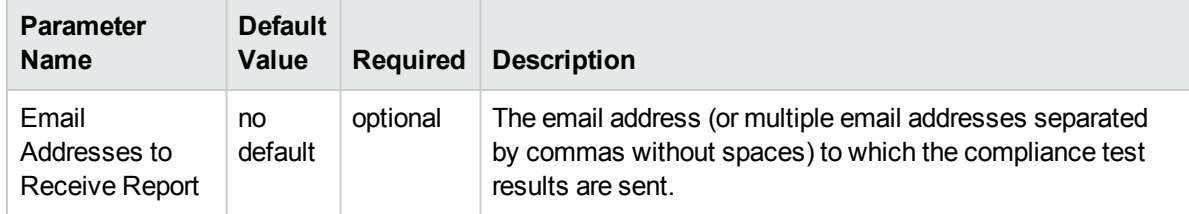

#### Parameters Defined in this Step: Gather Advanced Parameters for DB2 Compliance

**Note:** This is the minimum set of parameters required to run this workflow. You may need to expose additional parameters depending on your objectives.

- 3. In the workflow editor, expose any additional parameters that you need. You will specify values for those parameters when you create the deployment.
- 4. Save the changes to the workflow (click **Save** in the lower right corner).
- 5. Create a new deployment.
- 6. On the Parameters tab, specify values for the required parameters listed in step 2 and any additional parameters that you have exposed.You do not need to specify values for those parameters whose default values are appropriate for your environment.
- 7. On the Targets tab, specify one or more targets for this deployment.
- 8. Save the deployment (click **Save** in the lower right corner).
- 9. Run the workflow using this deployment.

#### **To verify the results:**

The workflow will complete and report SUCCESS on the Console if it has run successfully. If an error occurs during workflow execution, the error is logged, and the workflow terminates in the FAILURE state.

Information about each compliance check is displayed in the step output on the Console (and the History page) for each of the audit steps.

A summary of the compliance audit is also displayed in the step output for the Validate Post Compliance Checks step.

#### **To view the reports:**

A compliance audit summary in HTML format is emailed to all parties on the Email Addresses to Receive Report list.

After you run this workflow, you can generate two types of compliance reports on the Reports page:

- Database Compliance Report
- Database Compliance Detail Report

#### **To access the Database Compliance reports:**

- 1. Go to the Reports page.
- 2. At the bottom of the page,specify the following settings:
	- For the Database Compliance Report:
	- a. Select the Database Compliance report.
	- b. Select the organization where your target resides.
	- c. Because this report lists the latest compliance audit reports for all targets in the specified organization, you do not specify a Server, Database, or Time span.

For the Database Compliance Detail Report:

- a. Select the Database Compliance Details report.
- b. Select the organization where your target resides.
- c. Specify the Server and Instance that you selected when you created your deployment.
- 3. Click **Run report**.

## <span id="page-15-0"></span>Sample Scenarios

This topic shows you how to use various parameters to achieve the following compliance audit scenarios in your environment using the "DB2 - [Compliance](#page-7-0) Audit" workflow.

#### **Scenario 1: Perform a Partial CIS Compliance Audit and Email the Results** show

In the scenario, the following checks are excluded from the audit:

- Section 7: Entitlements
- Section 9: DB2 Utilities and Tools

A summary report is sent to the three parties listed in the Email Addresses to Receive Report parameter.

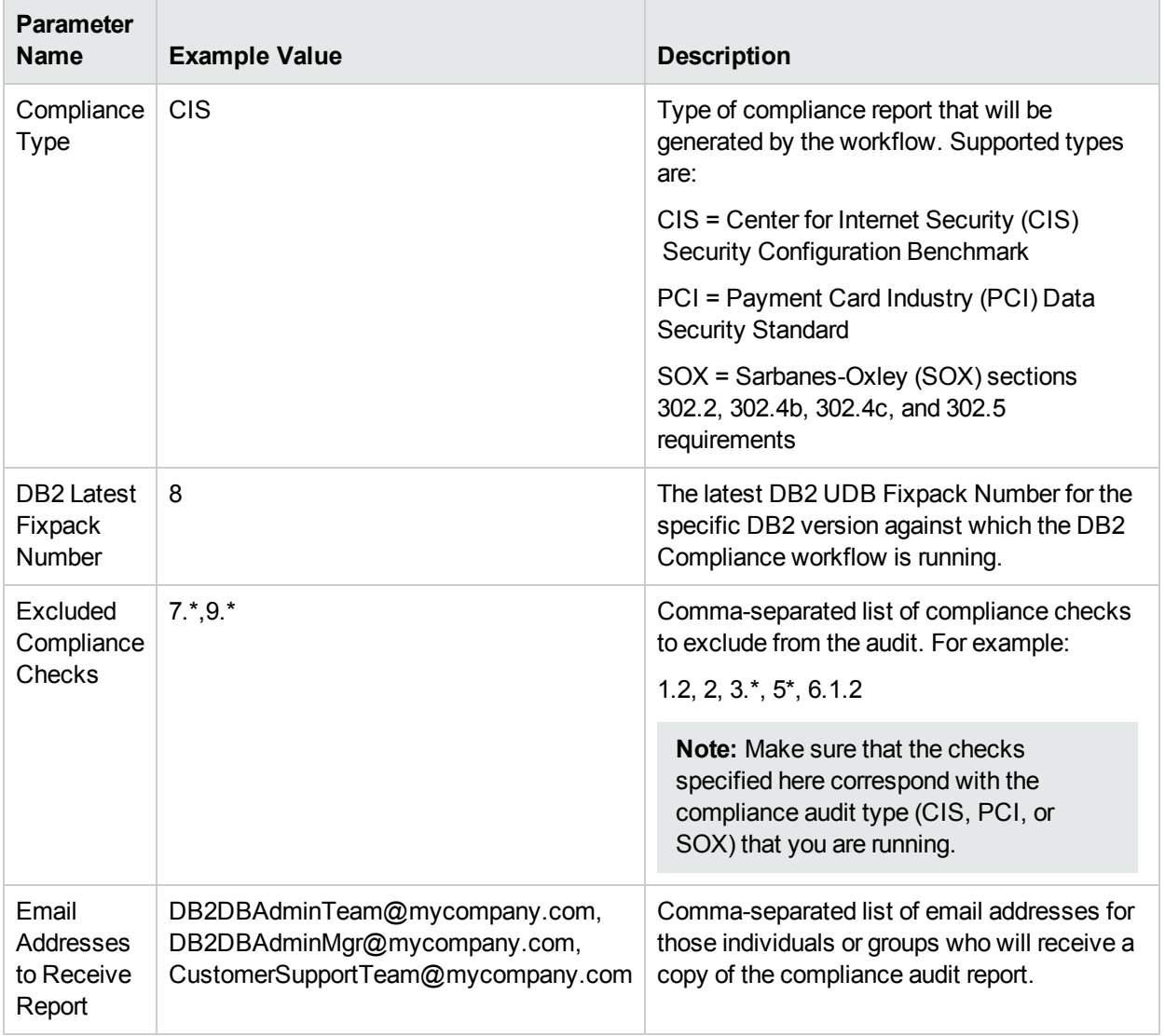

**Note:** Some of these parameters are not exposed by default in the deployment.

#### **Scenario 2: Perform a Full PCI Compliance Audit and Email the Results** show

A summary report is sent to the three parties listed in the Email Addresses to Receive Report parameter.

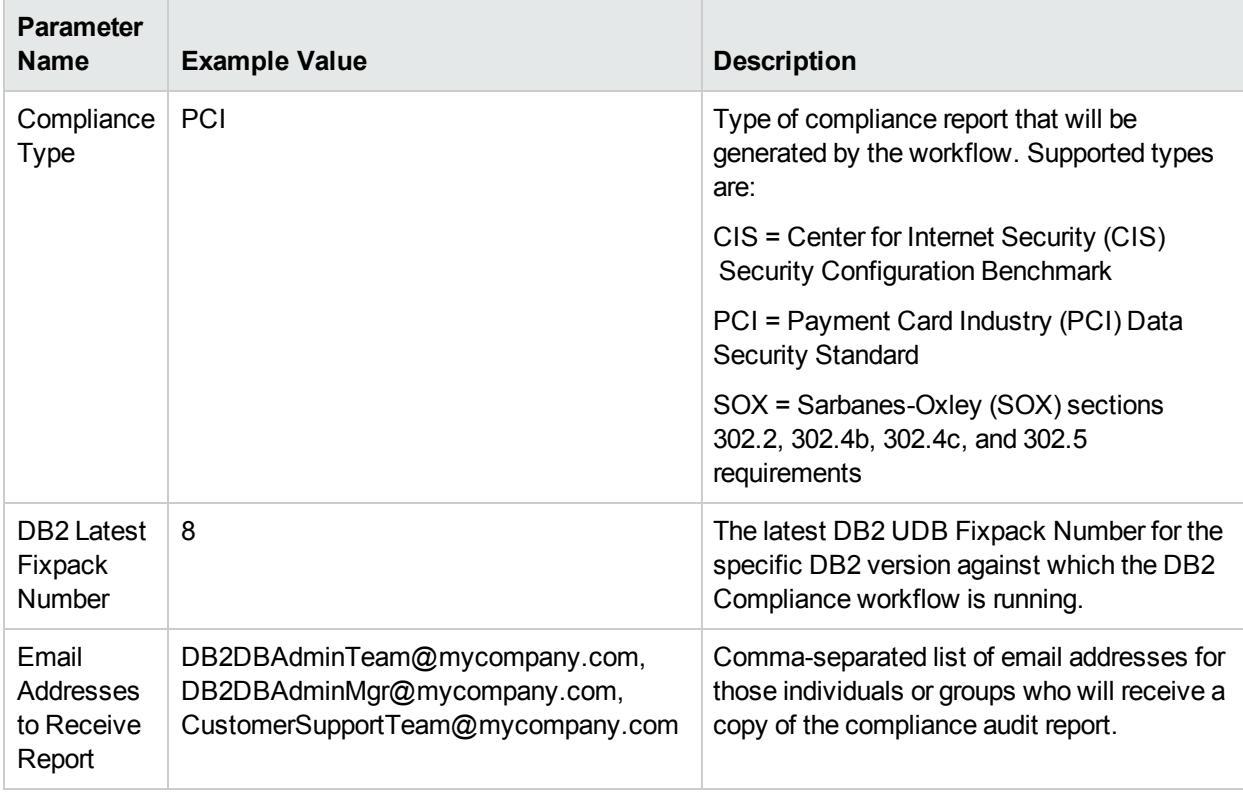

**Note:** Some of these parameters are not exposed by default in the deployment.

#### **Scenario 3: Perform a Full SOX Compliance Audit and Email the Results** show

A summary report is sent to the three parties listed in the Email Addresses to Receive Report parameter.

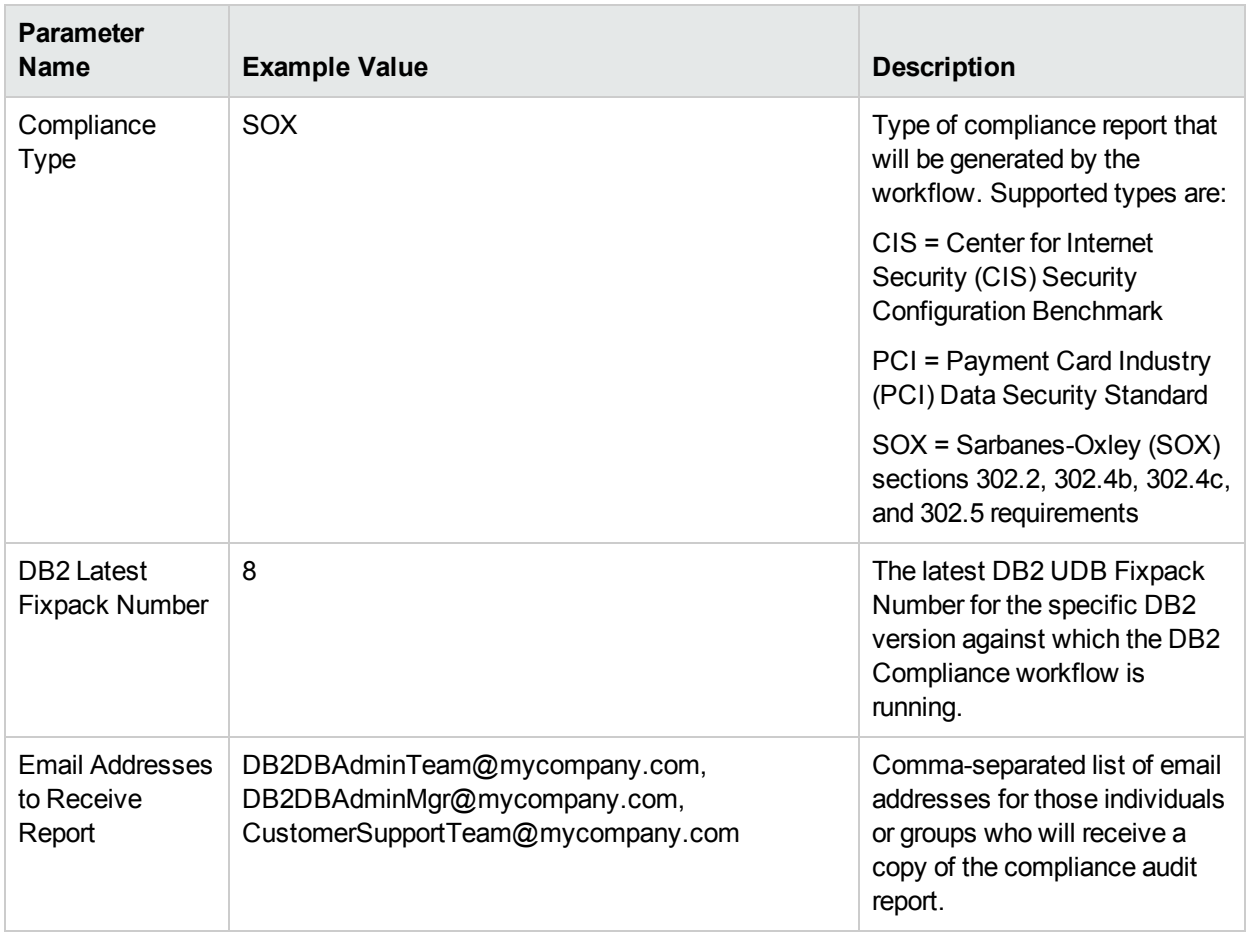

**Note:** Some of these parameters are not exposed by default in the deployment.

#### **Scenario 4: Perform a Full CIS Compliance Audit and Display the Results on the HPE DMA Console**show

In the scenario, all scorable checks are performed, and the compliance audit report is displayed only on the HPE DMA Console. In this case, a summary report is not emailed. This scenario would be appropriate for initial testing.

It is not necessary to specify any input parameters in this scenario unless the DB2 inventory file is located in a non-standard directory.

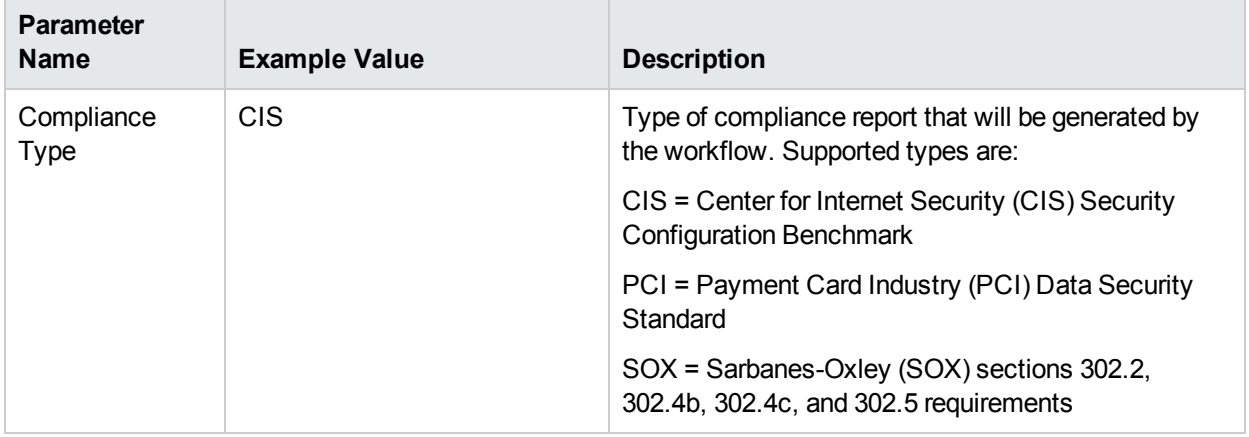

**Note:** Some of these parameters are not exposed by default in the deployment.

## <span id="page-19-0"></span>Parameters for DB2 - Compliance Audit

The following tables describe the required and optional input parameters for this workflow. Some of these parameters are not initially visible in a deployment. For most parameters, if you do not specify a value for a parameter, a default value is assigned

For information about which steps use which parameters, see "How this [Workflow](#page-9-0) Works".

#### Parameters Defined in this Step: Gather Parameters for DB2 Compliance

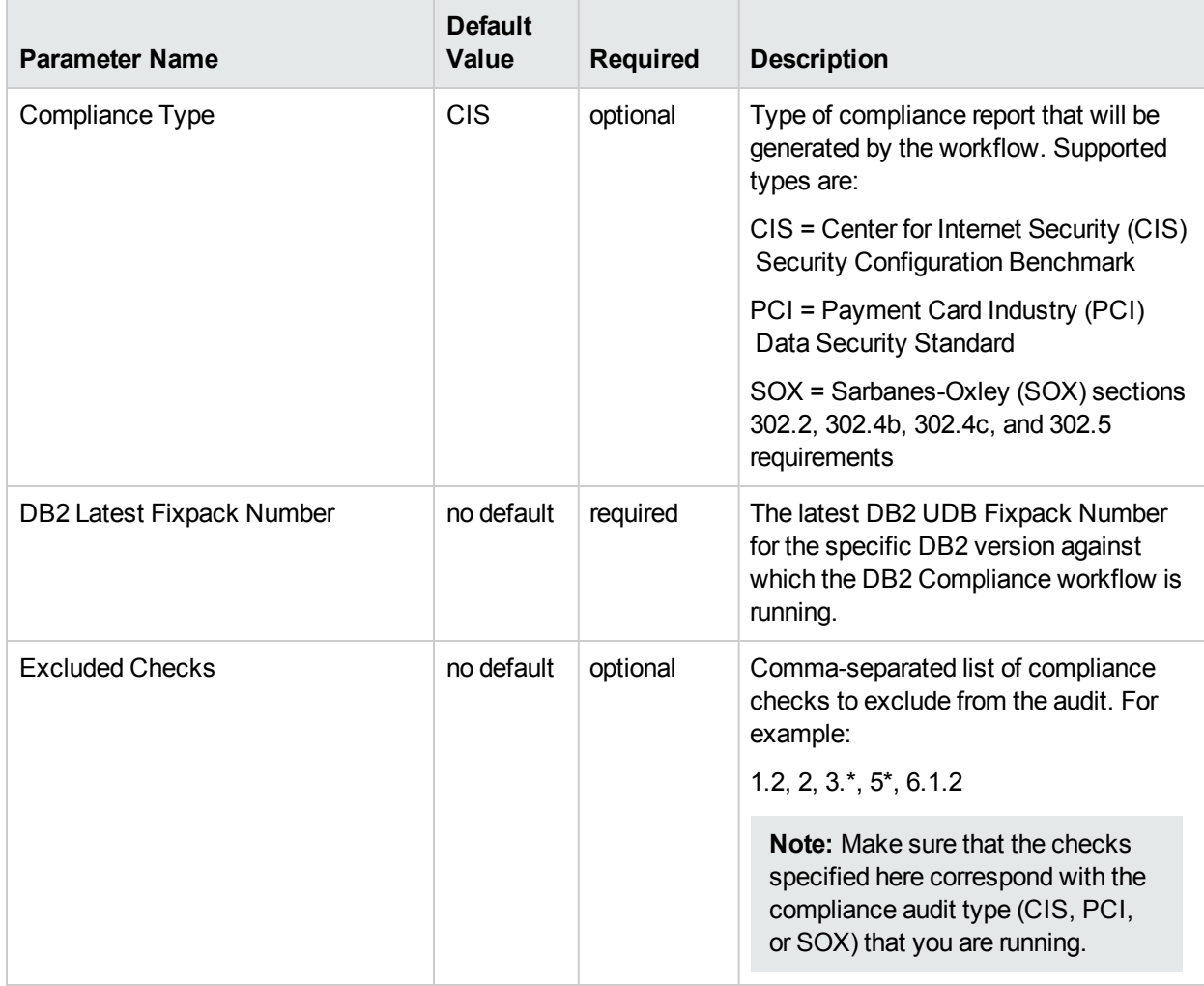

#### Parameters Defined in this Step: Gather Advanced Parameters for DB2 Compliance

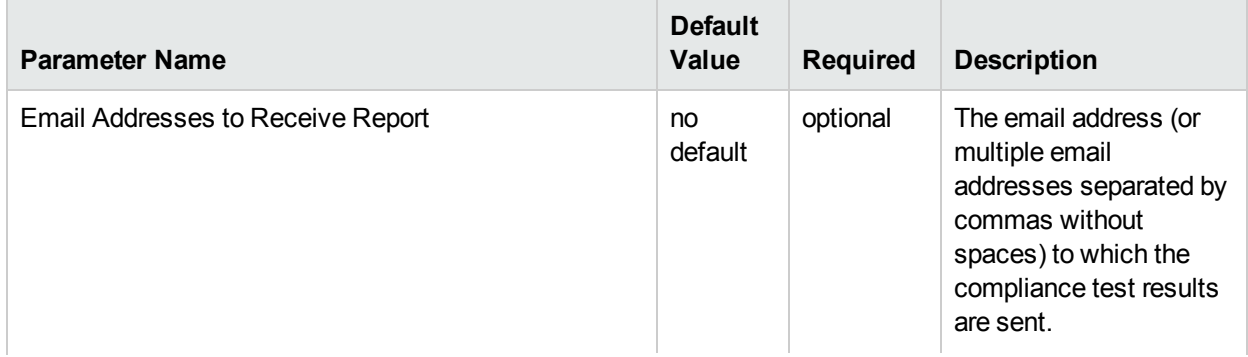

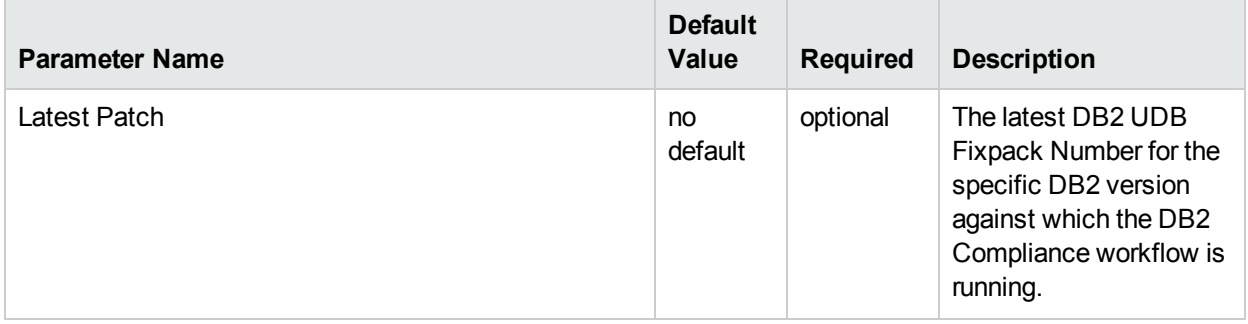

Parameters Defined in this Step: Gather Advanced Parameters for DB2 Compliance, continued

# <span id="page-20-0"></span>DB2 - Configuring HADR Database

This section describes how to use Database and Middleware Automation (HPE DMA) to create, automate and standardize configuring an IBM DB2 high availability disaster recovery (HADR) environment on an existing DB2 software, instance, and database using default or custom "golden user templates" and configuring IBM DB2 HADR with Tivoli System Automation for Multiplatforms (TSAMP).

## Goal

The DB2 - Configure HADR Database configures DB2 database(s) for IBM DB2 for Linux and AIX operating systems on the target source and destination servers. This workflow currently supports DB2 versions 10.1 and 10.5 on RedHat Linux and AIX servers. This is an instance level workflow. This workflow configures the database with the HADR feature.

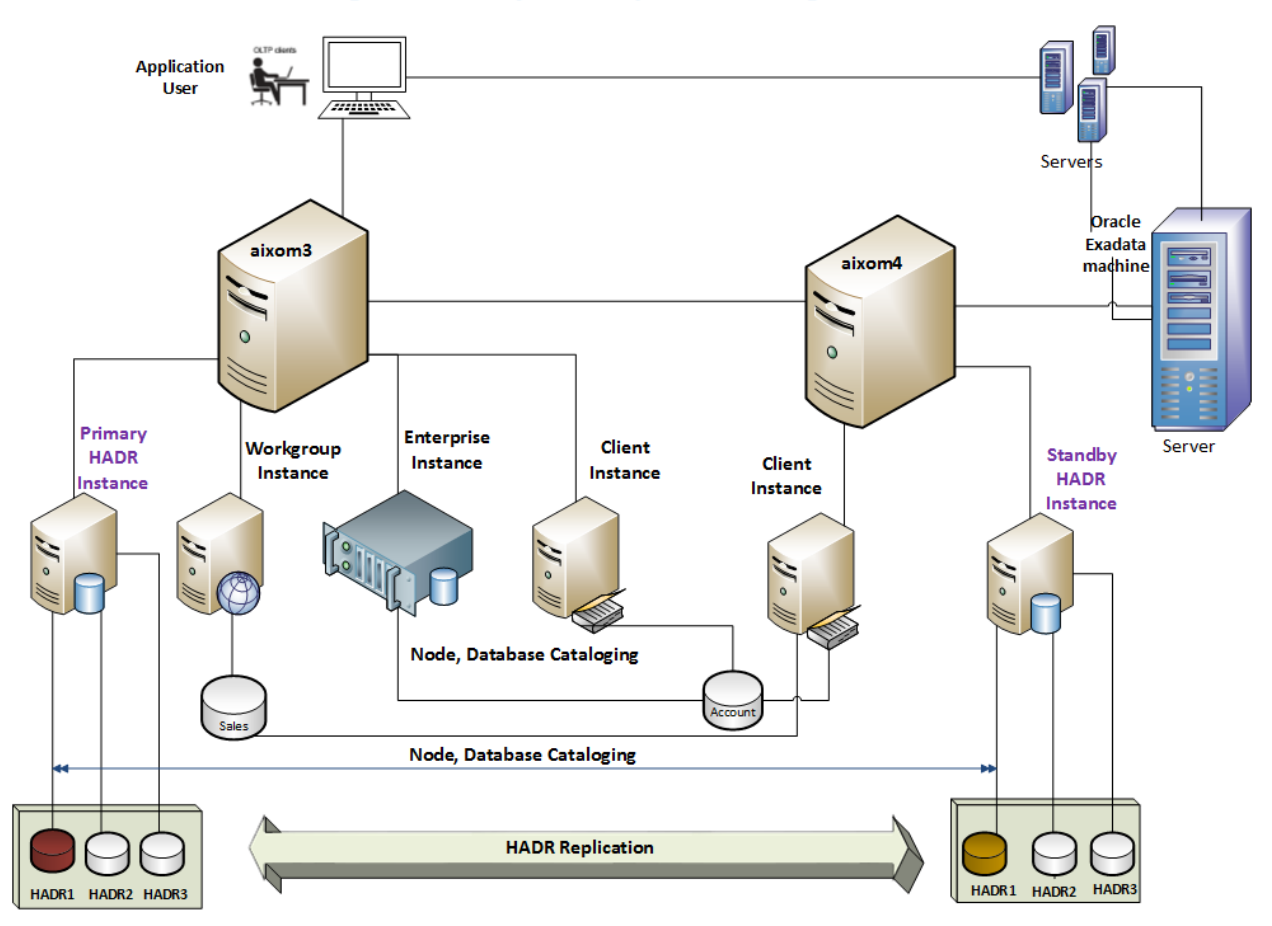

**High Availability Data Replication Using HADR Port** 

The DB2 - Configure Tivoli SAMP On HADR Database workflow configures DB2 database(s) for IBM DB2 for Linux and AIX operating systems on the target source and destination servers with Tivoli System Automation for Multiplatforms (samp) where this workflow is deployed.

#### **High Availability with Tivoli System Automation for Multiplatforms**

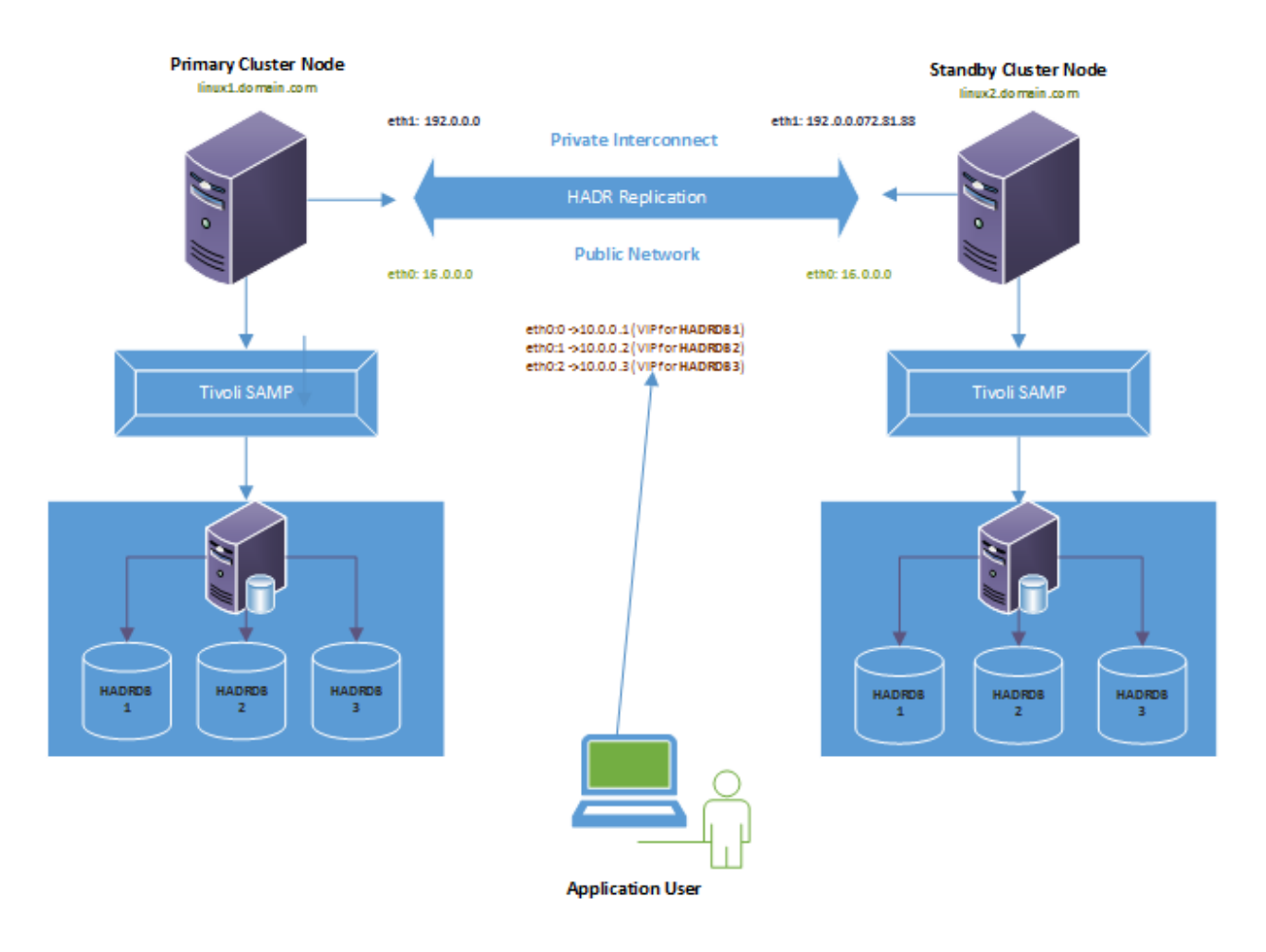

## <span id="page-22-0"></span>Prerequisites

<span id="page-22-1"></span>Before performing the procedures in this section, your environment must meet the following minimum requirements:

### Prerequisites for the DB2 - Configure HADR Database workflow

- SSH service must be turned on for both primary and standby host computers.
- The source and destination host computer is configured with SSH password-less login across the nodes (primary to standby and vice versa).
- A TCP/IP interface must be available between the HADR host computers, and a high-speed, highcapacity network is recommended.
- Use identical host computers for the HADR primary and standby databases. That is, they should be from the same vendor and have the same architecture.
- Both the primary and standby host computers must run one of the following operating systems (that is supported by IBM DB2 10.1 or 10.5 and HPE DMA):
- Linux
- $\cdot$  AIX

See the HPE DMA *Support Matrix* for specific operating system versions, available at: <https://softwaresupport.hp.com/>

- The operating system on the primary and standby host computer must be the same version, including patches.
- DB2 software must be provisioned on both the primary and standby host computer.

**Tip:** You can use DB2 - Provision Software workflow to accomplish this.

• The DB2 instance must be provisioned on both primary and standby host computer.

**Tip:** You can use DB2 - Provision Instance workflow to accomplish this.

- The DB2 database must be created on the instance at the primary host computer on which the workflow will be deployed.
- **Tip:** You can use DB2 Provision Database workflow to accomplish this.
- DB2 instance on primary host computer must be up and running on both the primary and standby host computer.
- Installation media:

The DB2 server installation software binary file from IBM.

Installation software binary file must be available locally or available for download from the software repository.

• Storage:

4-6 GB to provision the DB2 software.

1 GB for each DB2 instance.

1 GB for each DB2 database (more may be required for your configuration).

At least 1 GB for Catalog tablespace.

If automatic storage is on, 1 GB on the default directory where the default tablespace will be created.

- Unchallenged ability to become the DB2 database user.
- The operating system kernel parameters and shared memory is properly configured.
- License for HPE DMA.
- License for DB2 Database version  $9.5, 9.7, 10.1,$  or 10.5.

**Note:** You have 90 days before you are required to purchase a DB2 license.

• The following workflow requirements:

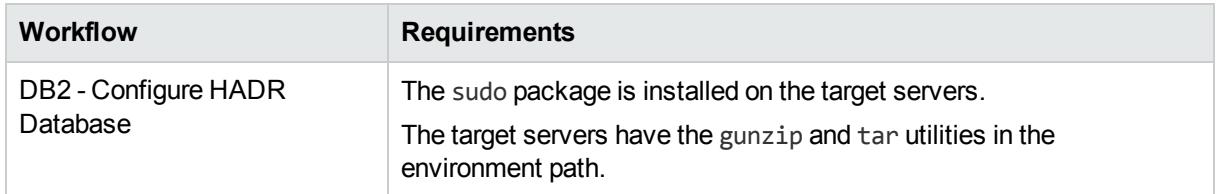

## <span id="page-24-0"></span>Prerequisites for the DB2 - Configure Tivoli SAMP On HADR Database workflow

- SSH service must be turned on for both primary and standby host computers.
- The source and destination host computer is configured with SSH password-less login across the nodes (primary to standby and vice versa).
- DB2 software must be provisioned on both the primary and standby host computer.

**Tip:** You can use DB2 - Provision Software workflow to accomplish this.

The DB2 instance must be provisioned on both primary and standby host computer.

**Tip:** You can use DB2 - Provision Instance workflow to accomplish this.

- The DB2 database must be available on primary and standby instance cluster node with primary and standby HADR configuration state.
- DB2 instance on primary host computer must be up and running on both the primary and standby host computer.
- Tivoli System Automation for Multiplatforms (TSAMP) must be installed and on both primary and standby cluster nodes.
- Valid license to activate the TSAMP on primary and standby cluster nodes.
- Guidelines from IBM to provide the correct input parameter values for the steps Gather Parameters For Configure Tivoli SAMP on HADR Database and Gather Advanced Parameters For Configure Tivoli SAMP on HADR Database in order to prepare correct XML file for TSAMP.
- The following workflow requirements:

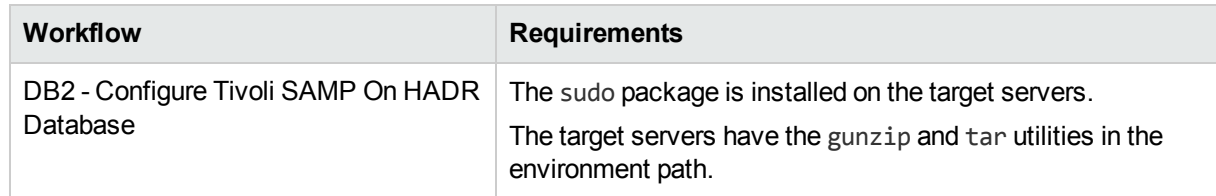

Refer to the IBM [Documentation](http://www-01.ibm.com/support/docview.wss?uid=swg27009474) for the following:

- Complete installation and infrastructure requirements for IBM DB2.
- <span id="page-24-1"></span>• Acceptable types and range of values when using HPE DMA advanced parameters to configure IBM DB2 HADR settings.

## Process Overview

Configuration of DB2 HADR is done in two steps. In the first step, DB2 - Configure HADR Database workflow configures the HADR with manual failover. In the second step, the DB2 - Configure Tivoli SAMP On HADR Database workflow configures HADR using Tivoli SAMP which allows to have automatic failover and failback. These workflows validate prerequisites, configures, and verifies HADR configuration.

Use the following HPE DMA workflows to standardize the process of configuring DB2 HADR:

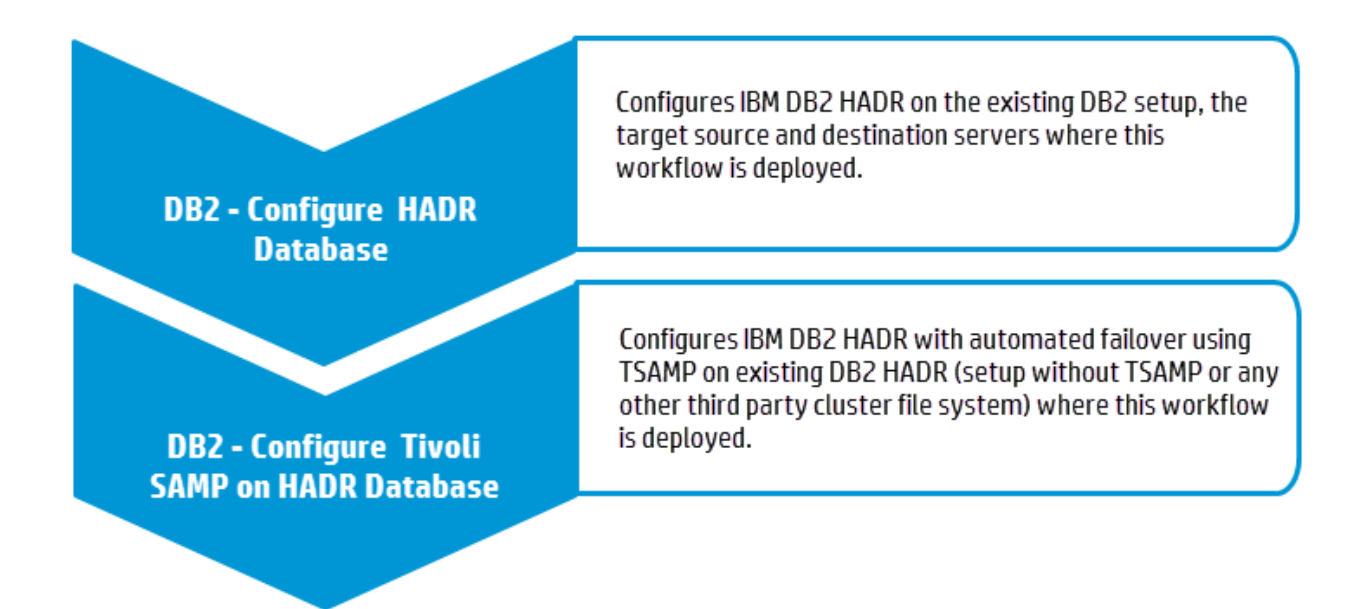

**Note:** These workflows support DB2 version 9.5, 9.7, 10.1, or 10.5 on a Red Hat Linux or AIX server.

The examples given are appropriate for configuring DB2 10.5 HADR on an AIX server with an 'Enterprise' edition instance.

Before running the DB2 - Configure HADR Database workflow, the DB2 license must be activated for the instances that you create.

<span id="page-25-0"></span>The following sections provides detailed information required to run the workflow.

## Workflow1: DB2 - Configure HADR Database

<span id="page-25-1"></span>This section provides detailed information required to run the DB2 - Configure HADR Database workflow.

### Solution pack

<span id="page-25-2"></span>This workflow requires the HPE DMA Database Provisioning Solution Pack.

#### Parameters to expose

<span id="page-25-3"></span>None

#### Input parameters

When you deploy the DB2 - Configure HADR Database workflow, specify input parameter values for the following steps.

The parameters in the "Gather Advanced Parameters for Configure DB2 HADR" step provide options to customize the workflow deployment.

Bold text in the following tables indicates that you must specify a value for the parameter.

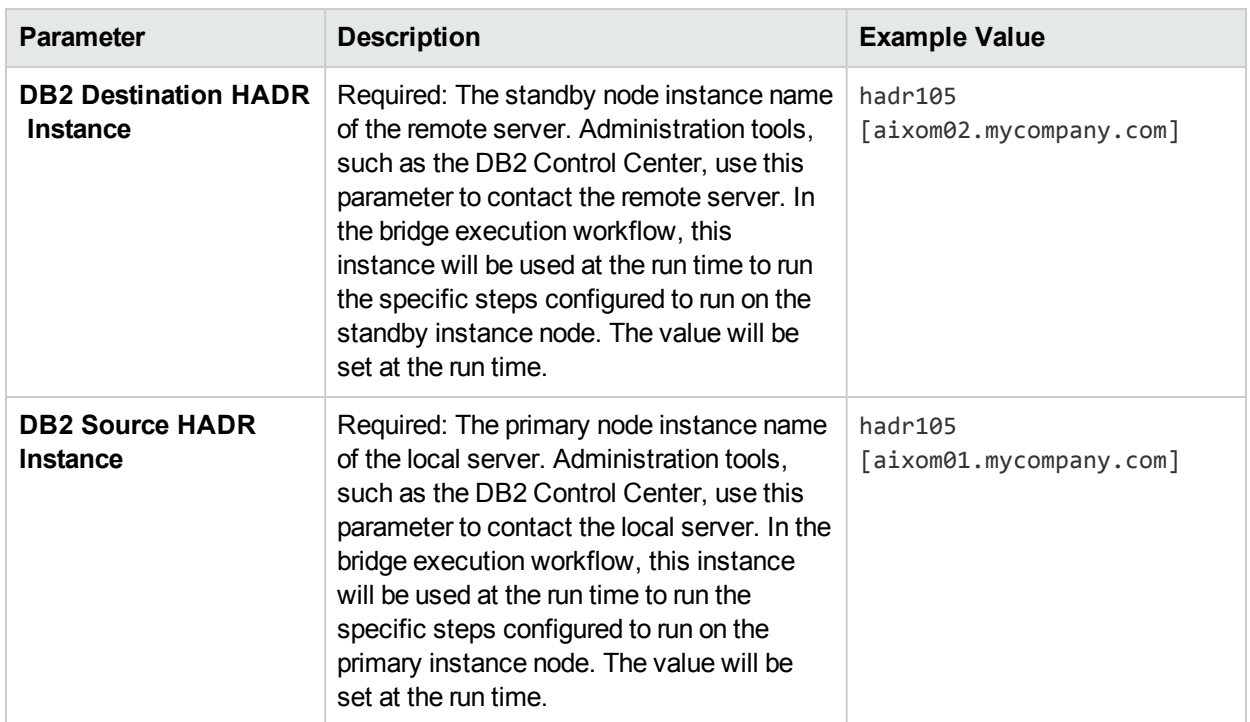

#### Step: Gather DB2 Source and Destination Instances

#### Step: Gather Parameters for Configure DB2 HADR

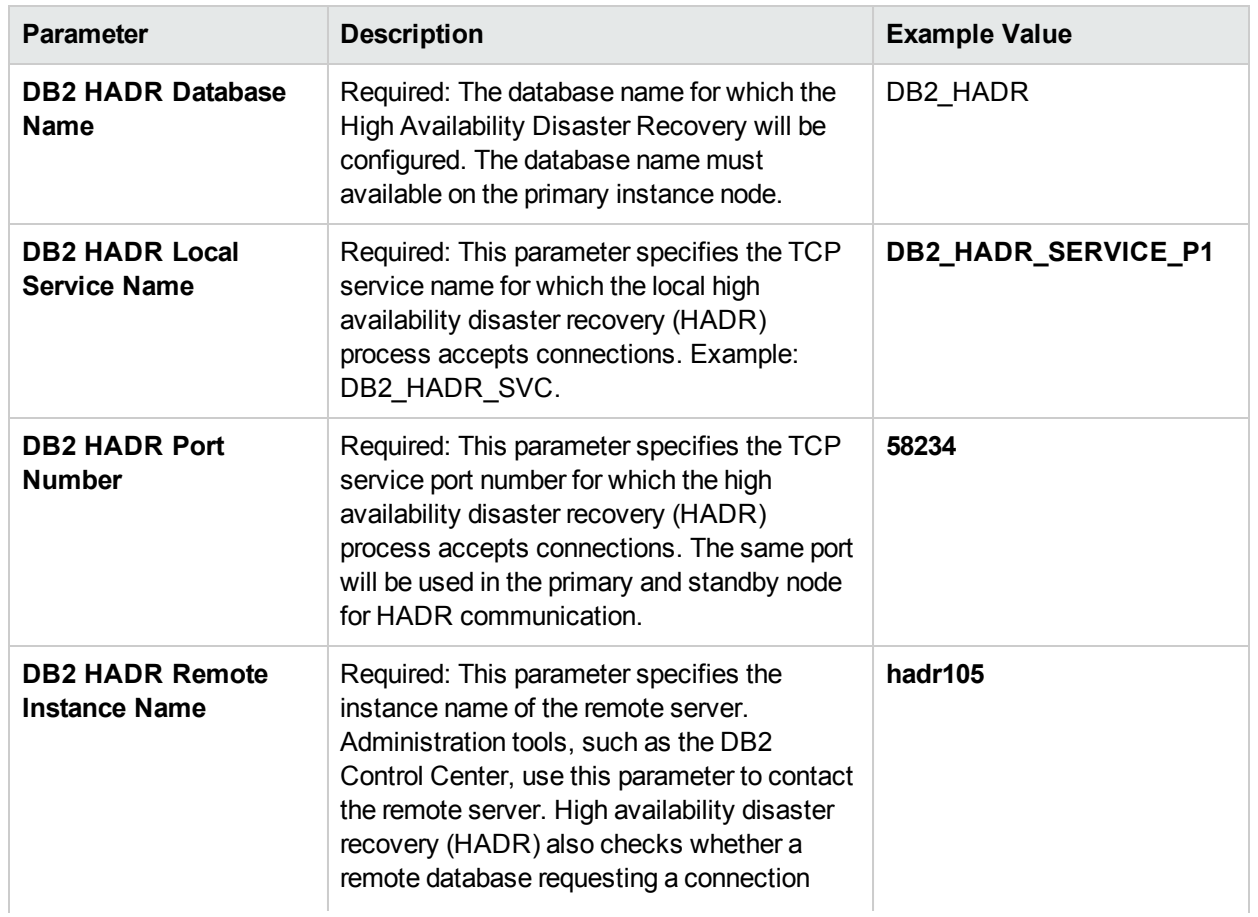

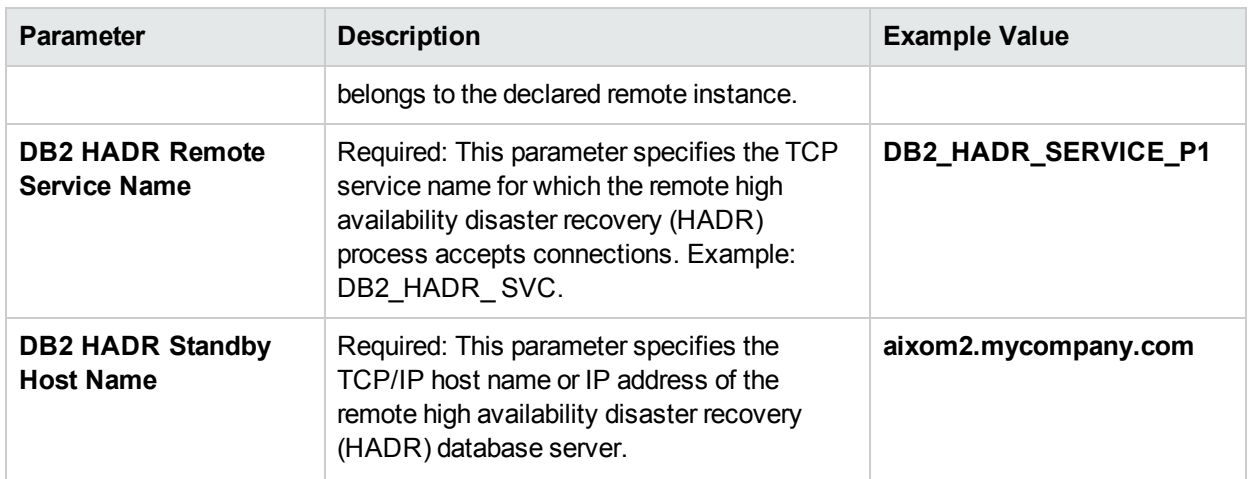

#### Step: Gather Parameters for Configure DB2 HADR, continued

## <span id="page-27-0"></span>Workflow2: DB2 - Configure Tivoli SAMP On HADR Database

<span id="page-27-1"></span>This section provides detailed information required to run the DB2 - Configure Tivoli SAMP On HADR Database workflow.

### Solution pack

<span id="page-27-2"></span>This workflow requires the HPE DMA Database Provisioning Solution Pack.

#### Parameters to expose

<span id="page-27-3"></span>None

#### Input parameters

When you deploy the DB2 - Configure Tivoli SAMP On HADR Database workflow, specify input parameter values for the following steps.

The parameters in the Gather Advanced Parameters For Configure Tivoli SAMP on HADR Database step provide options to customize the workflow deployment.

**Note:** Bold text in the following tables indicates that you must specify a value for the parameter.

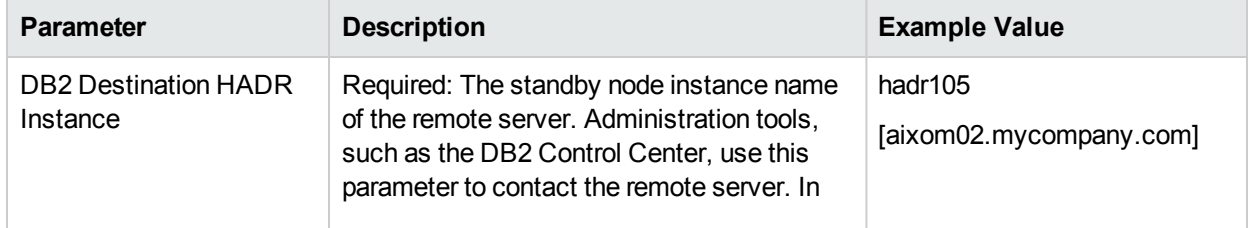

#### Step: Gather DB2 Source and Destination Instances

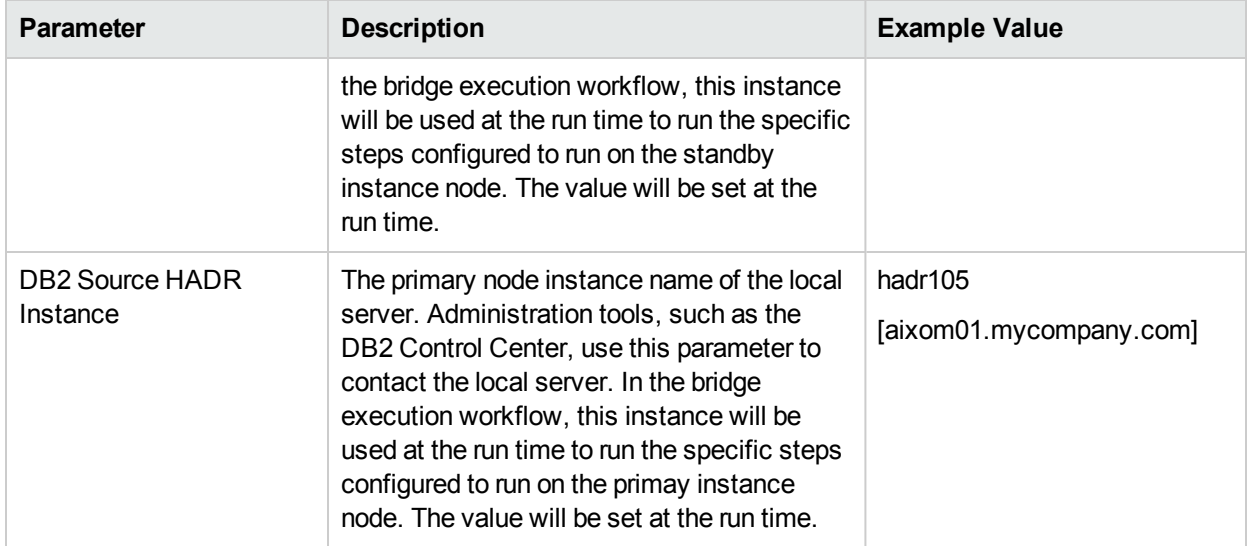

#### Step: Gather DB2 Source and Destination Instances, continued

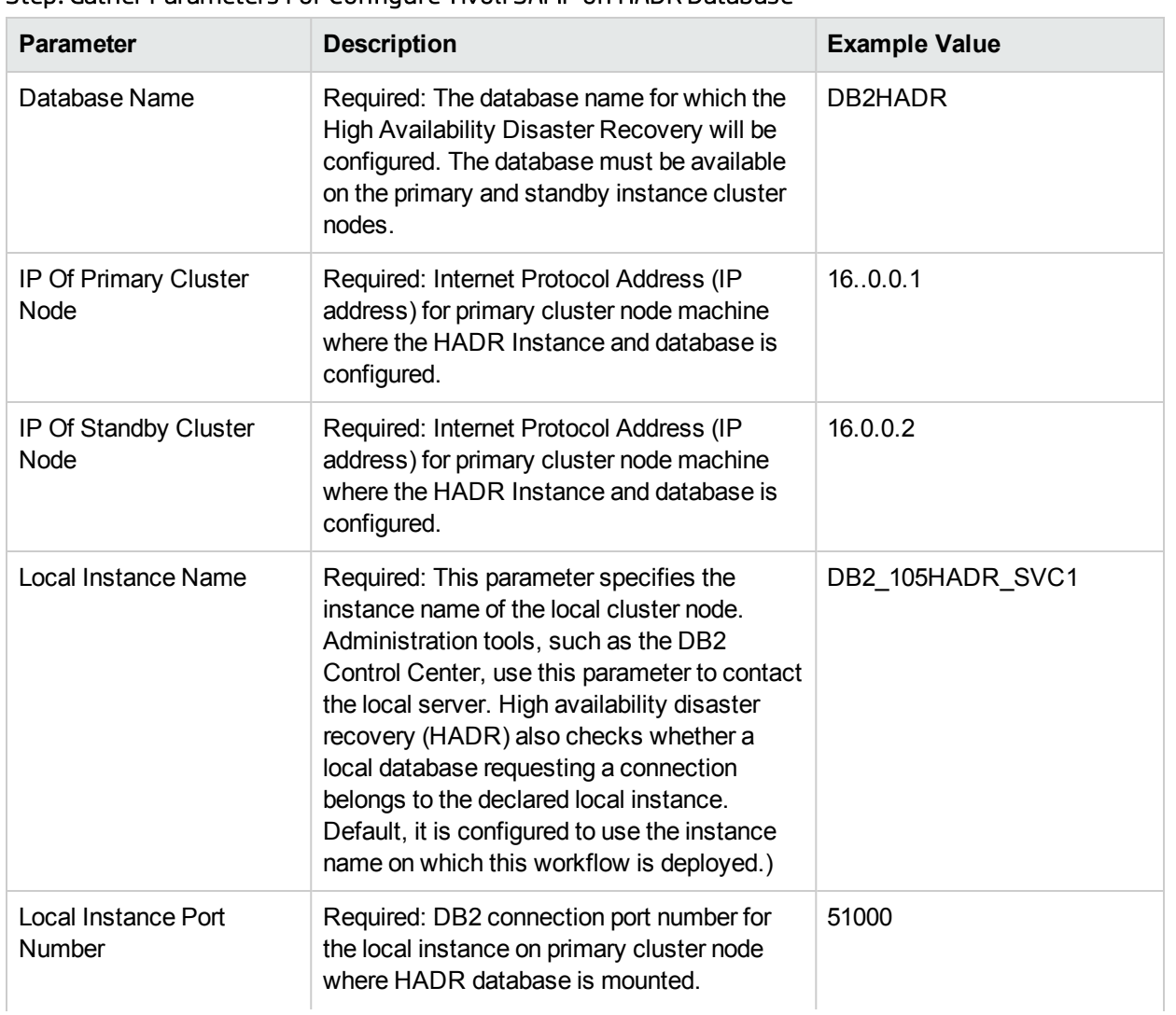

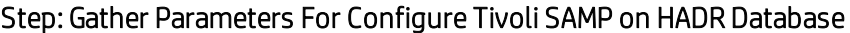

| <b>Parameter</b>                    | <b>Description</b>                                                                                                    | <b>Example Value</b>  |
|-------------------------------------|----------------------------------------------------------------------------------------------------|-----------------------|
| <b>Primary Cluster Node</b><br>Name | Required: This parameter specifies the local<br>host (primary cluster node name) name for<br>high availability disaster recovery (HADR)<br>TCP communication.                                                                                                    | aixom01.mycompany.com |
| Quorum Device Name                  | Required: A network quorum is an IP address<br>that can be pinged from both the primary and<br>the standby nodes. In the event of a site<br>failure, the quorum decides which node<br>serves as the active node and which node<br>goes offline. When you are choosing the<br>network quorum, ensure that the IP remains<br>active all the time. The DNS server IP is<br>always a good choice for the network<br>quorum. | 16.0.1.1              |
| Remote Instance Name                | Required: This parameter specifies the<br>instance name of the remote cluster node<br>(server). Administration tools, such as the<br>DB2 Control Center, use this parameter to<br>contact the remote server. High availability<br>disaster recovery (HADR) also checks<br>whether a remote database requesting a<br>connection belongs to the declared remote<br>instance.                                              | hadr105               |
| Remote Instance Port<br>Number      | Required: DB2 connection port number for<br>the remote instance on standby cluster node<br>where HADR database is mounted.                                                                                                    | 51000                 |
| <b>Standby Cluster Node</b><br>Name | Required: This parameter specifies the<br>remote host(standby cluster node name)<br>name for high availability disaster recovery<br>(HADR) TCP communication.                                                                                                    | aixom02.mycompany.com |
| Subnetmask Of Primary<br>Cluster    | Required: Subnet Mask Address(IP address)<br>for primary cluster node machine where the<br>HADR Instance and database is configured.                                                                                                    | 255.255.240.0         |
| Subnetmask Of Standby<br>Cluster    | Required: Subnet Mask Address(IP address)<br>for standby cluster node machine where the<br>HADR Instance and database is configured.                                                                                                    | 255.255.240.0         |

Step: Gather Parameters For Configure Tivoli SAMP on HADR Database, continued

## <span id="page-30-1"></span><span id="page-30-0"></span>FAQs

### What can cause the DB2 - Provision Software workflow to fail?

The workflow will fail if the DB2 server installation binary file is not available on the target or in the software repository.

To solve this problem, obtain the DB2 server installation binary file from IBM, store the file either on the target or in the software repository, and then specify the filename in the DB2 Software Binaries parameter for the DB2 - Provision Software workflow.

#### <span id="page-30-2"></span>Can I use HPE DMA to provision DB2 universal databases?

No. HPE DMA can only provision DB2 server installations.

#### <span id="page-30-3"></span>What types of DB2 instances can HPE DMA create?

By default, HPE DMA creates 'Enterprise' edition instances. To create DB2 wse, client, or standalone instances, specify the appropriate value for the following parameter: 1

Workflow: DB2 - Provision Instance

Step: Gather Advanced Parameters V2 for DB2 Provision Instance

Parameter: DB2 Instance Type

 $1$ These parameters are hidden by default and must be exposed when you make a copy of the workflow.

### <span id="page-31-0"></span>Can HPE DMA create and use catalog, temporary, or user tablespaces managed by the system?

Yes. HPE DMA can create and use catalog, temporary, or user tablespaces managed by the system by specifying values for the following parameters:<sup>1</sup>

- Workflow: DB2 Provision Database
	- Step: Gather Advanced Parameters For DB2 Provision Database
- Parameters: Catalog Tablespace Path Is Catalog Tablespace Is Temporary Tablespace **Overhead** Prefetch Size Temporary Tablespace Path Transfer Rate

### <span id="page-31-1"></span>Can I use HPE DMA to install a DB2 fix pack on the new DB2 database?

Yes. After you provision the DB2 database, use the DB2 - Apply Fixpack on DB2 Home workflow to apply the fix pack. For more information, see the *Achieve Patch Currency for IBM DB2 Environments Using HPE DMA* white section, available at: HPE [Software](https://softwaresupport.hp.com/) Support web site

### <span id="page-31-2"></span>Can I use HPE DMA to support tablespaces managed by Database?

No. HPE DMA does not support tablespaces (for creating catalog, user, or database) managed by Database.

### <span id="page-31-3"></span>Can I use HPE DMA to specify the number of pages to be allocated for tablespace sizes?

No. HPE DMA does not support specifying the number of pages to be allocated for tablespace sizes.

#### <span id="page-31-4"></span>Can I use raw devices for provisioning a database and tablespaces?

No. HPE DMA does not support any raw device for provisioning a database and tablespaces.

<sup>1</sup>These parameters are hidden by default and must be exposed when you make a copy of the workflow.

### <span id="page-32-0"></span>Where can I learn more about IBM DB2 licenses?

For more information about IBM DB2 licenses, refer to the following IBM documentation:

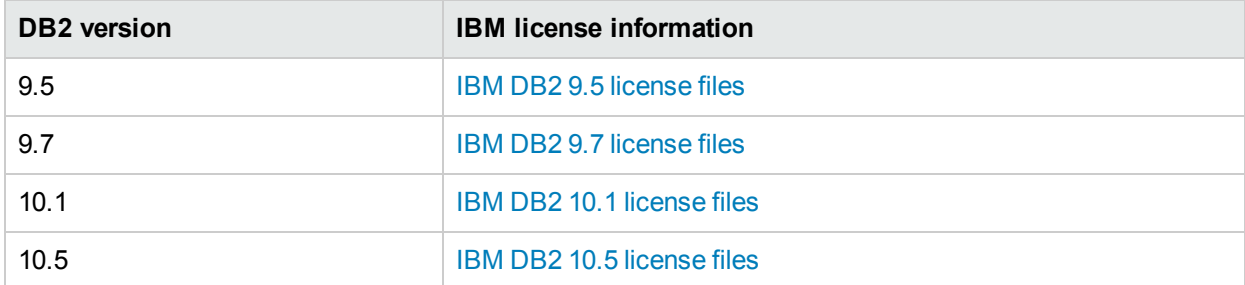

<span id="page-32-1"></span>HPE DMA does not automatically provision the IBM DB2 license.

# Provisioning DB2

This section describes how to use Database and Middleware Automation (HPE DMA) to create a repeatable, standardized "gold image" for provisioning an IBM DB2 standalone environment, including the DB2 software, instance, and database.

## Overview

The HPE DMA workflows described in this section provision the following IBM DB2 features:

- DB2 Database software, installed
- DB2 Instances of types client, standalone, workgroup edition, or enterprise
- DB2 databases that use automatic storage or non-automatic storage type
- DB2 databases with catalog tablespace, user tablespace, and database tablespace
- DB2 databases managed by system

## Goal

This section describes how to create the following DB2 configuration:

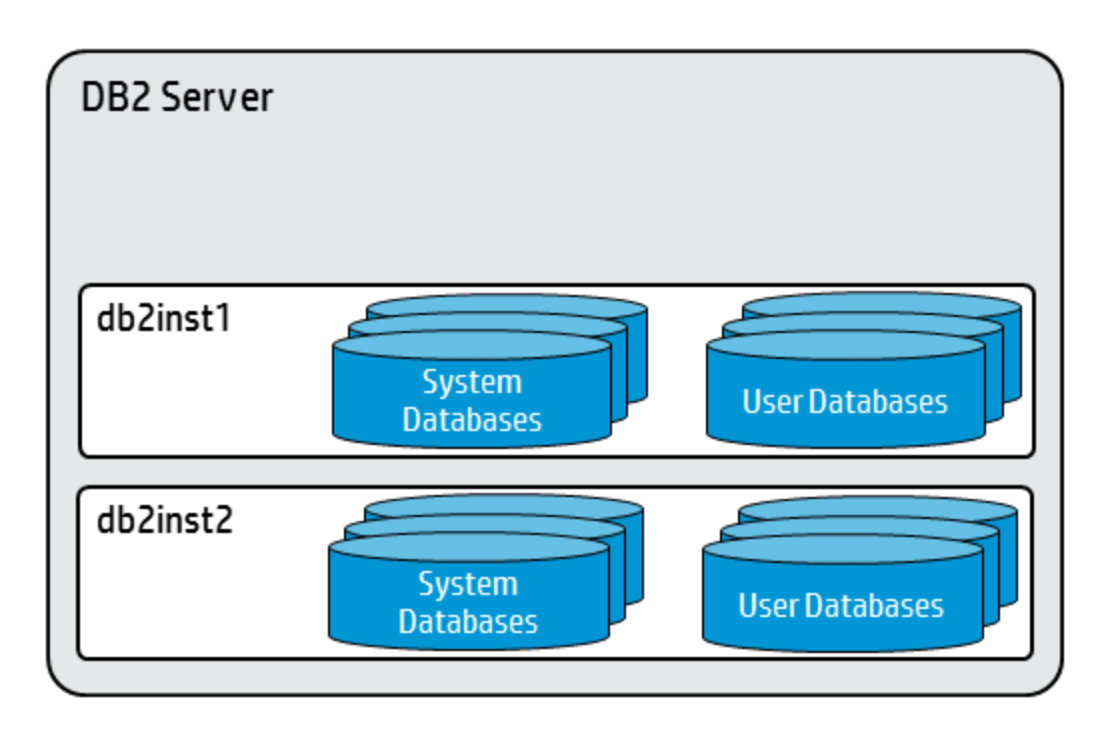

**Note:** You can create more complex DB2 environments by running multiple deployments of the HPE DMA workflows.

## <span id="page-33-0"></span>Prerequisites

Before performing the procedures in this section, your environment must meet the following minimum requirements:

• A server running one of the following operating systems (any version that is supported by IBM DB2 and HPEDMA):

Linux

AIX

See the *HPE DMA Support Matrix* for specific operating system versions, available at: [softwaresupport.hp.com](https://softwaresupport.hp.com/)

Installation media:

The DB2 server installation software binary file from IBM.

Installation software binary file must be available locally or available for download from the software repository.

• Storage:

4-6 GB to provision the DB2 software.

1 GB for each DB2 instance.

1 GB for each DB2 database (more may be required for your configuration).

At least 1 GB for Catalog tablespace.

If automatic storage is on, 1 GB on the default directory where the default tablespace will be created.

• Unchallenged ability to become the OS administrator user (typically root on UNIX systems).

- The operating system kernel parameters and shared memory is properly configured.
- License for HPE DMA.
- License for DB2 Database version  $9.5, 9.7, 10.1,$  or  $10.5.$

**Note:** You have 90 days before you are required to purchase a DB2 license.

• The following workflow requirements:

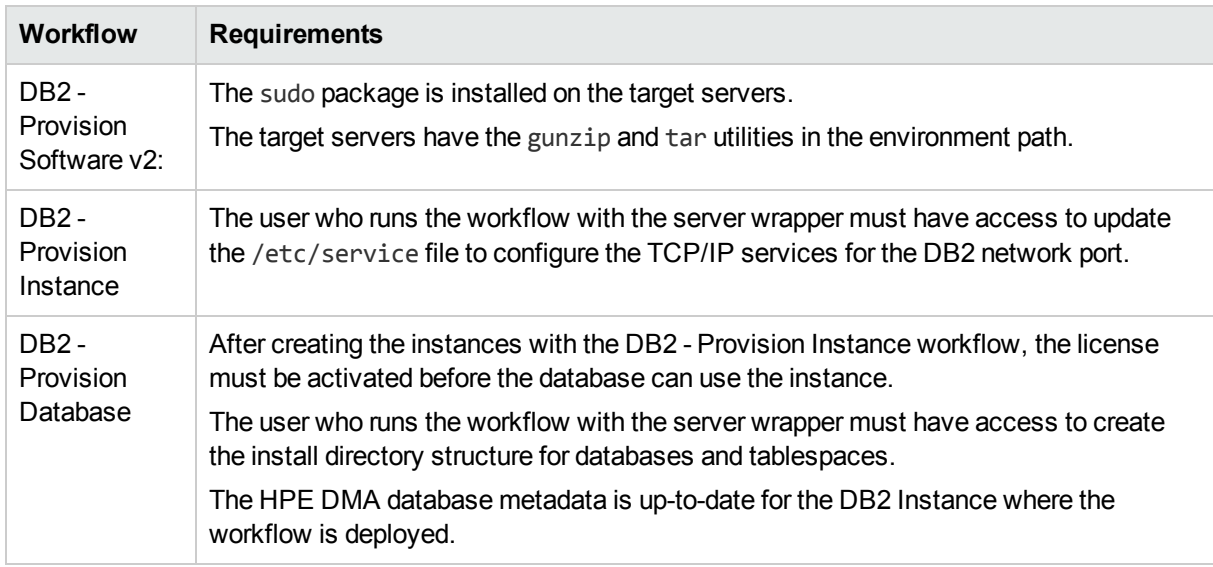

Refer to the IBM [Documentation](http://www-01.ibm.com/support/docview.wss?uid=swg27009474) for the following:

Complete installation and infrastructure requirements for IBM DB2.

<span id="page-34-0"></span>Acceptable types and range of values when using HPE DMA advanced parameters to configure IBM DB2 settings.

## Process Overview

Patching DB2 Grid Infrastructure with HPE DMA is a simple, one-step process. All required checks and steps to patch an DB2 Grid infrastructure—including the Grid Home, all Database Homes, and the databases—have been implemented in a single HPE DMA workflow.

Use the following HPE DMA workflow to standardize the process of applying an DB2 Patch Set Update (PSU):

Use the following HPE DMA workflows to standardize the process of provisioning DB2 software, instance, and database:

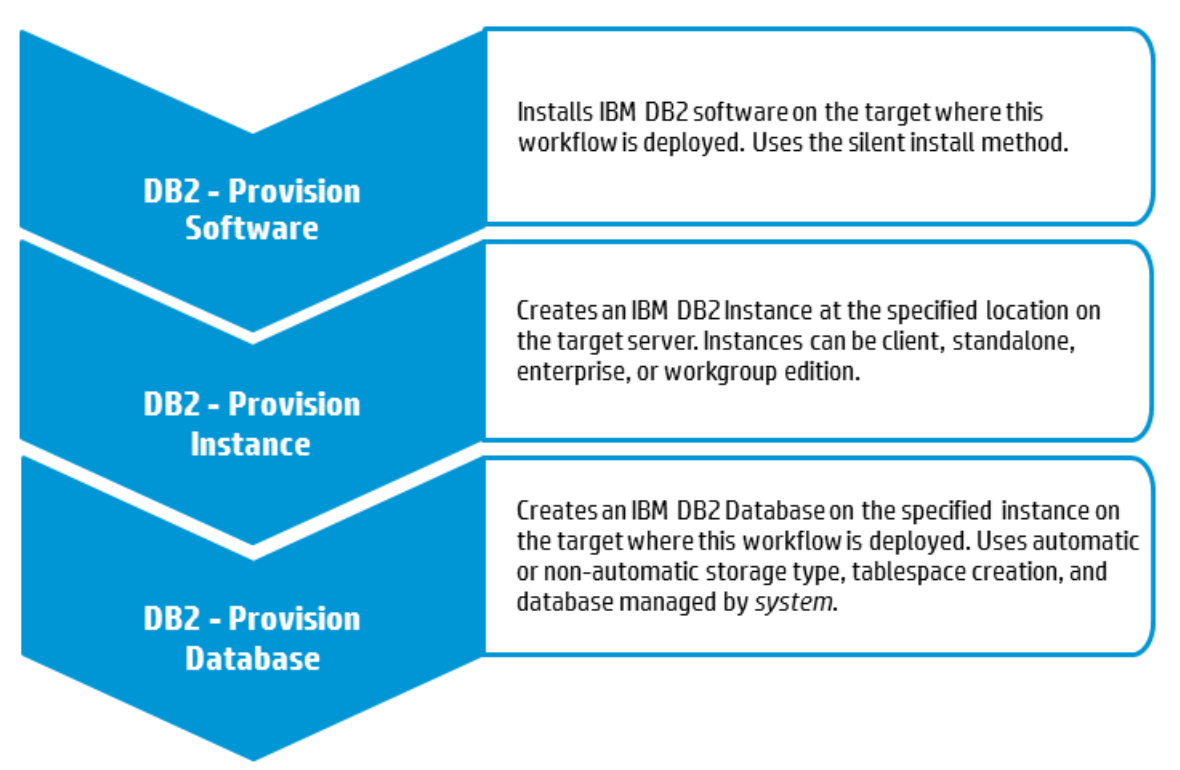

**Note:** These workflows support DB2 version 9.5, 9.7, 10.1, or 10.5 on a Red Hat Linux or AIX server.

The examples given are appropriate for provisioning DB2 10.5 on an AIX server with an 'Enterprise' edition instance.

Before running the DB2 - Provision Database workflow, the DB2 license must be activated for the instances that you create.

**Note:** Note: For additional information, see How to run an HPE DMA workflow.

## <span id="page-36-0"></span>Workflow1: DB2 - Provision Software v2

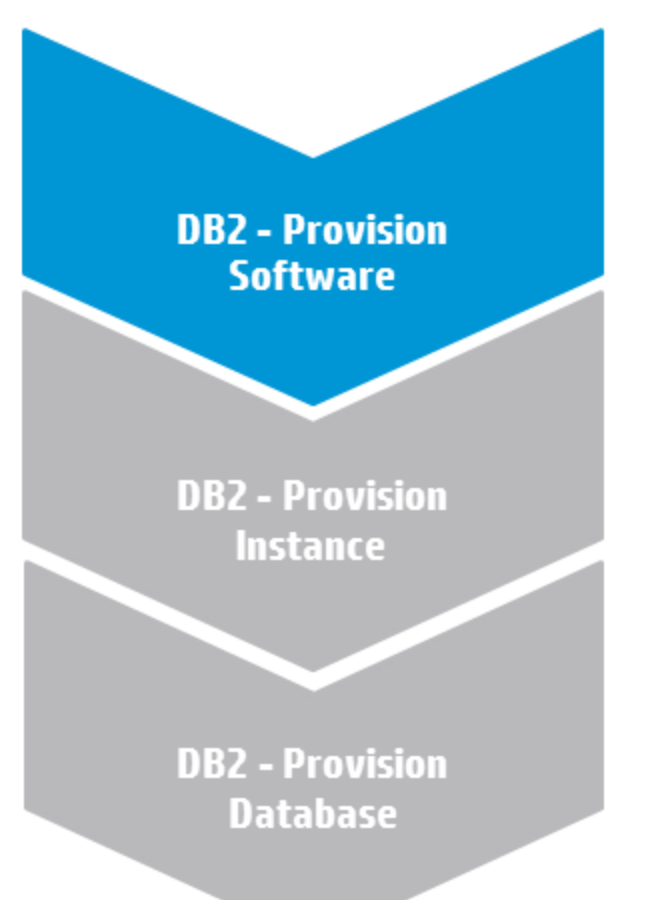

<span id="page-36-1"></span>This section provides detailed information required to run the DB2 - Provision Software workflow.

### Solution pack

<span id="page-36-2"></span>This workflow requires the Database Provisioning Solution Pack.

#### Parameters to expose

<span id="page-36-3"></span>None

#### Input parameters

The DB2 - Provision Software v2 workflow provides default values for some parameters. These default values are usually sufficient for a "typical" installation. You can override the defaults by specifying parameter values in the deployment.

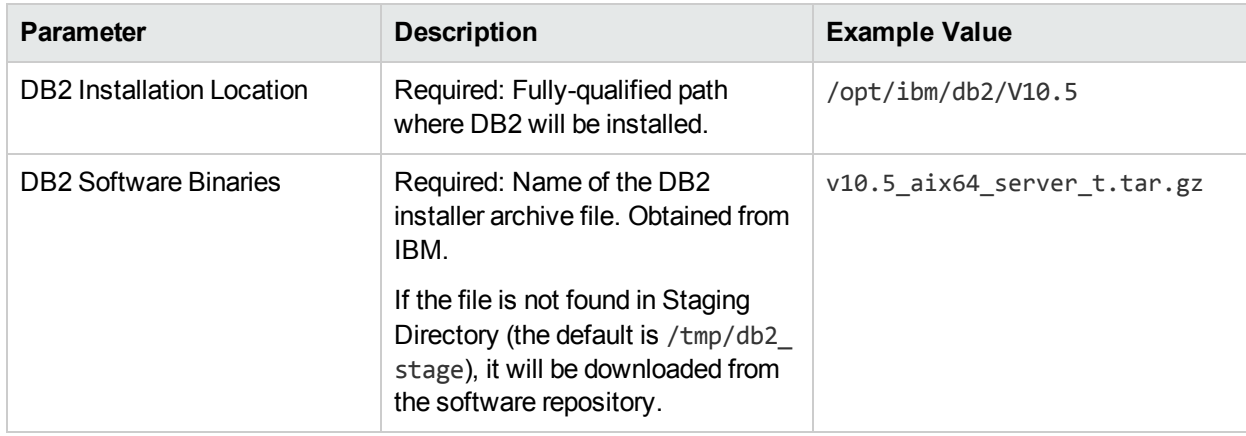

#### Step: Gather Parameters V2 for Provision DB2 Software

#### Step: Gather Advanced Parameters v3 for Provision DB2 Software

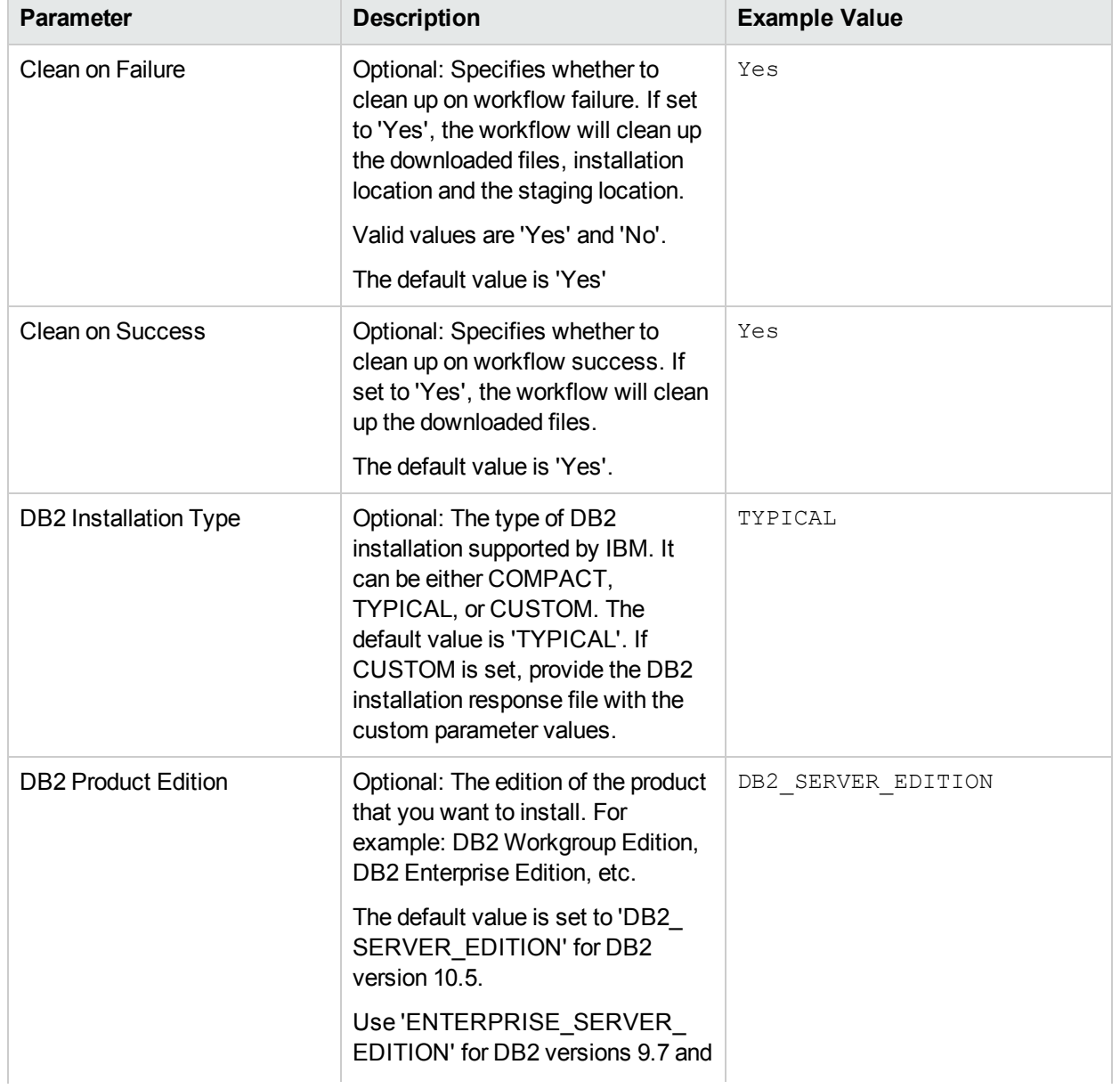

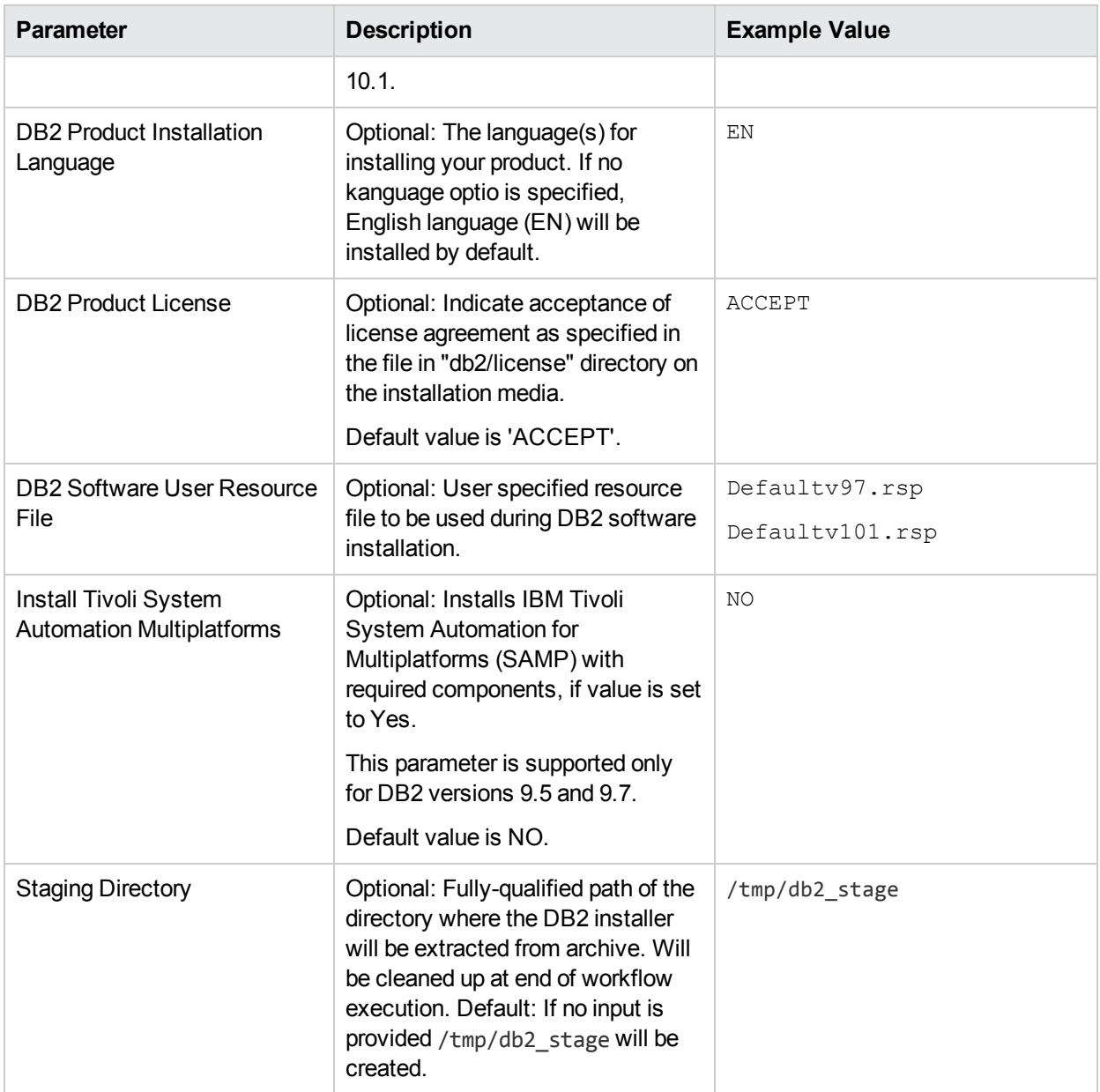

#### Step: Gather Advanced Parameters v3 for Provision DB2 Software, continued

## <span id="page-39-0"></span>Workflow2: DB2 - Provision Instance

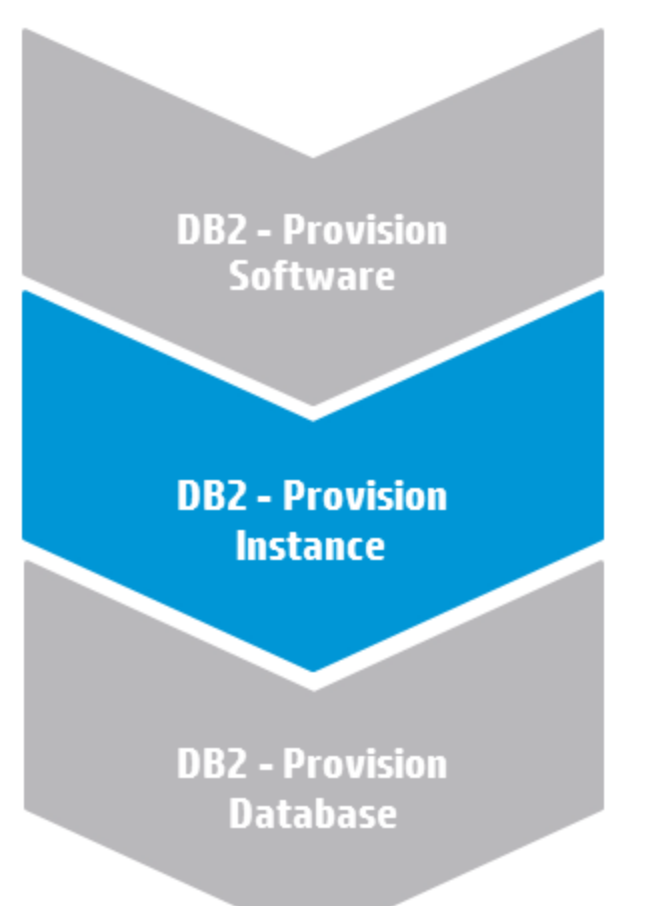

<span id="page-39-1"></span>This section provides detailed information required to run the DB2 - Provision Instance workflow.

### Solution pack

<span id="page-39-2"></span>This workflow requires the Database Provisioning Solution Pack.

#### Parameters to expose

In the Gather Advanced Parameters V2 for DB2 Provision Instance step, expose the DB2 Instance Owner parameter.<sup>1</sup>

**Tip:** You do not need to expose any parameters for basic provisioning. Many optional parameters to customize the configuration are available in the Gather Advanced Parameters V2 for DB2 Provision Instance step.

<sup>1</sup>This parameter is hidden by default and must be exposed when you make a copy of the workflow.

### <span id="page-40-0"></span>Input parameters

When you deploy the DB2 - Provision Instance workflow, specify input parameter values for the following steps.<sup>1</sup>

**Note:** Bold text in the following tables indicates that you must specify a value for the parameter.

| <b>Parameter</b>                      | <b>Description</b>                                                                                                    | <b>Example Value</b>                                                                                                    |
|---------------------------------------|----------------------------------------------------------------------------------------------------|----------------------------------------------------------------------------------------------------|
| DB <sub>2</sub> Installation Location | Required: Fully-qualified path of the<br>DB2 installation where the new<br>instance will be created.                                                                                                    | /opt/ibm/db2/V10.5<br>Use the same value specified for<br>the DB2 Installation Location<br>parameter for the DB2 - Provision<br>Software deployment. |
| DMA Password                          | Required: Password for the<br>HPE DMA user.                                                                                                    |                                                                                                    |
| <b>Trust SSL Certificates</b>         | Deprecated: HPE DMA no longer<br>uses this workflow parameter to<br>determine whether the workflow<br>will trust any Secure Sockets Layer<br>(SSL) certificate used to connect to<br>the HPE DMA web server.<br>HPE DMA now uses the<br>com.hp.dma.conn.<br>trustAllCertificates parameter<br>in the dma, xml file. |                                                                                                    |

Step: Gather Parameters V2 for DB2 Provision Instance

#### Step: Gather Advanced Parameters V2 for DB2 Provision Instance

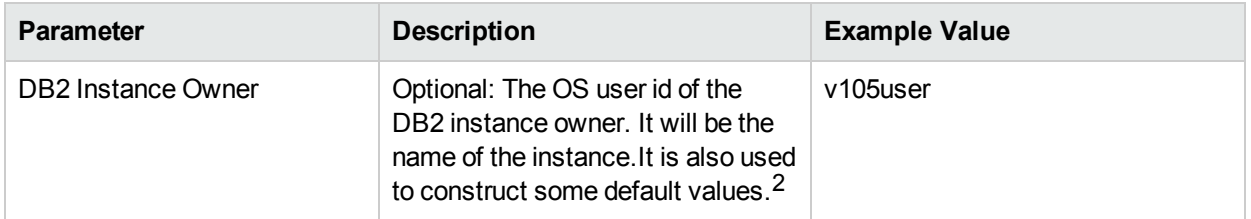

 $1$ HPE DMA uses the latest (highest version number) of steps.

 $2$ This parameter is hidden by default and must be exposed when you make a copy of the workflow.

## <span id="page-41-0"></span>Workflow3: DB2 - Provision Database

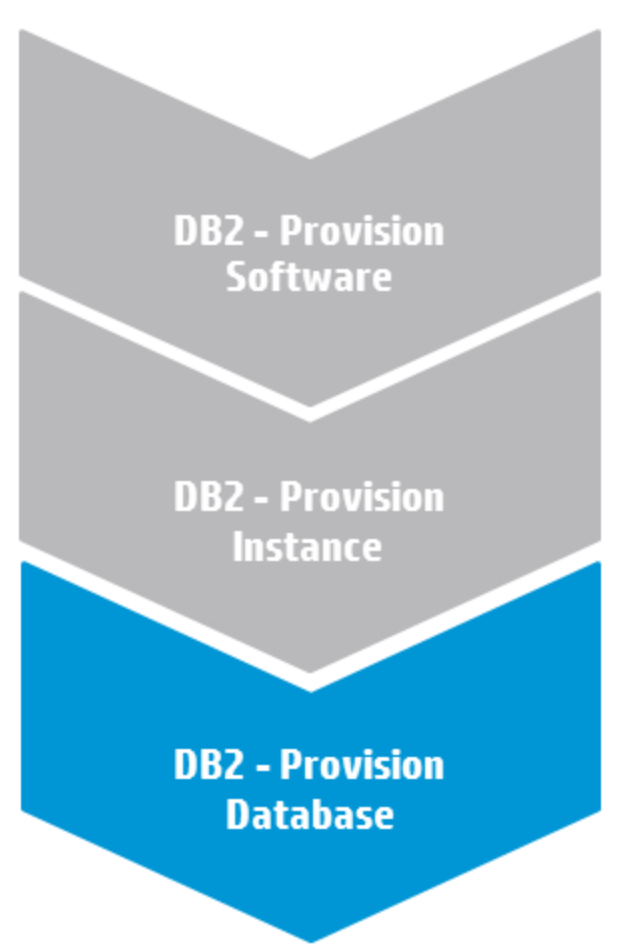

This section provides detailed information required to run the DB2 - Provision Database workflow.

**Note:** After creating the instances with the DB2 - Provision Instance workflow and before running the DB2 - Provision Database workflow, the DB2 license must be activated for the instances that you created. If the license is not activated, the Server will shut down.

#### **Solution pack**

This workflow requires the Database Provisioning Solution Pack.

#### **Parameters to expose**

In the Gather Advanced Parameters For DB2 Provision Database step, expose the following parameters: <sup>1</sup>

- Code Set
- Page Size
- Territory

**Tip:** You do not need to expose any parameters for basic provisioning. Many optional parameters to

 $1$ This parameter is hidden by default and must be exposed when you make a copy of the workflow.

customize the configuration are available in the Gather Advanced Parameters For DB2 Provision Database step.

#### **Input parameters**

When you deploy the DB2 - Provision Database workflow, specify input parameter values for the following steps.

**Note:** Bold text in the following tables indicates that you must specify a value for the parameter.

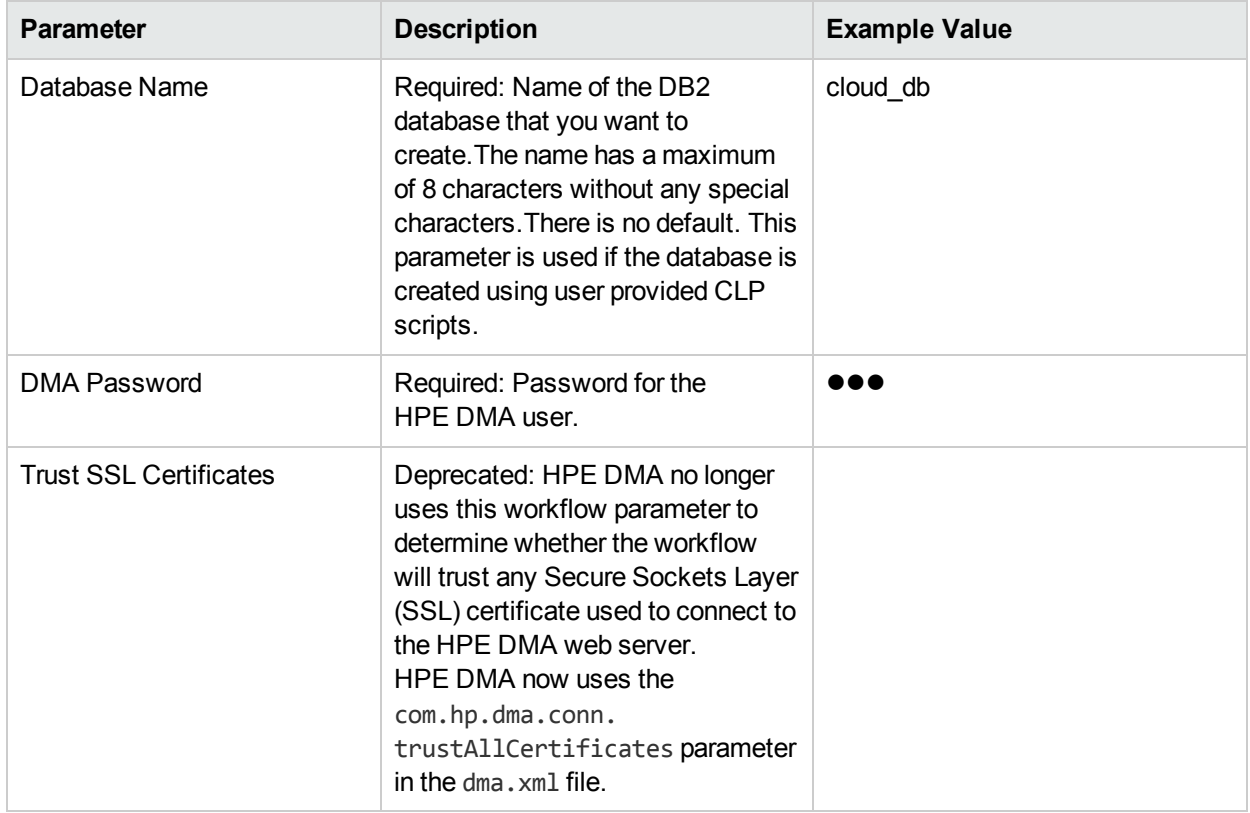

#### Step: Gather Parameters for DB2 Provision Database

#### Step: Gather Advanced Parameters For DB2 Provision Database

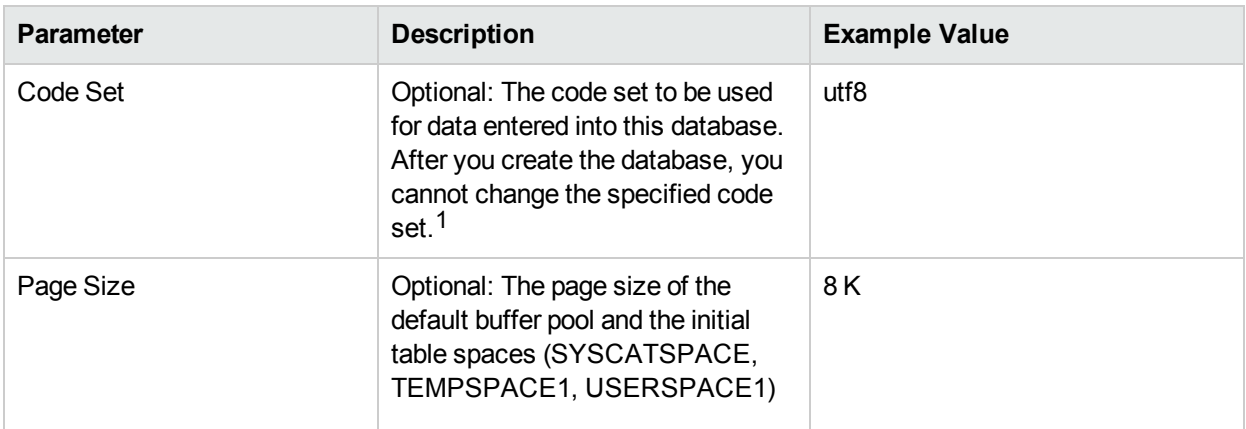

<sup>1</sup>This parameter is hidden by default and must be exposed when you make a copy of the workflow.

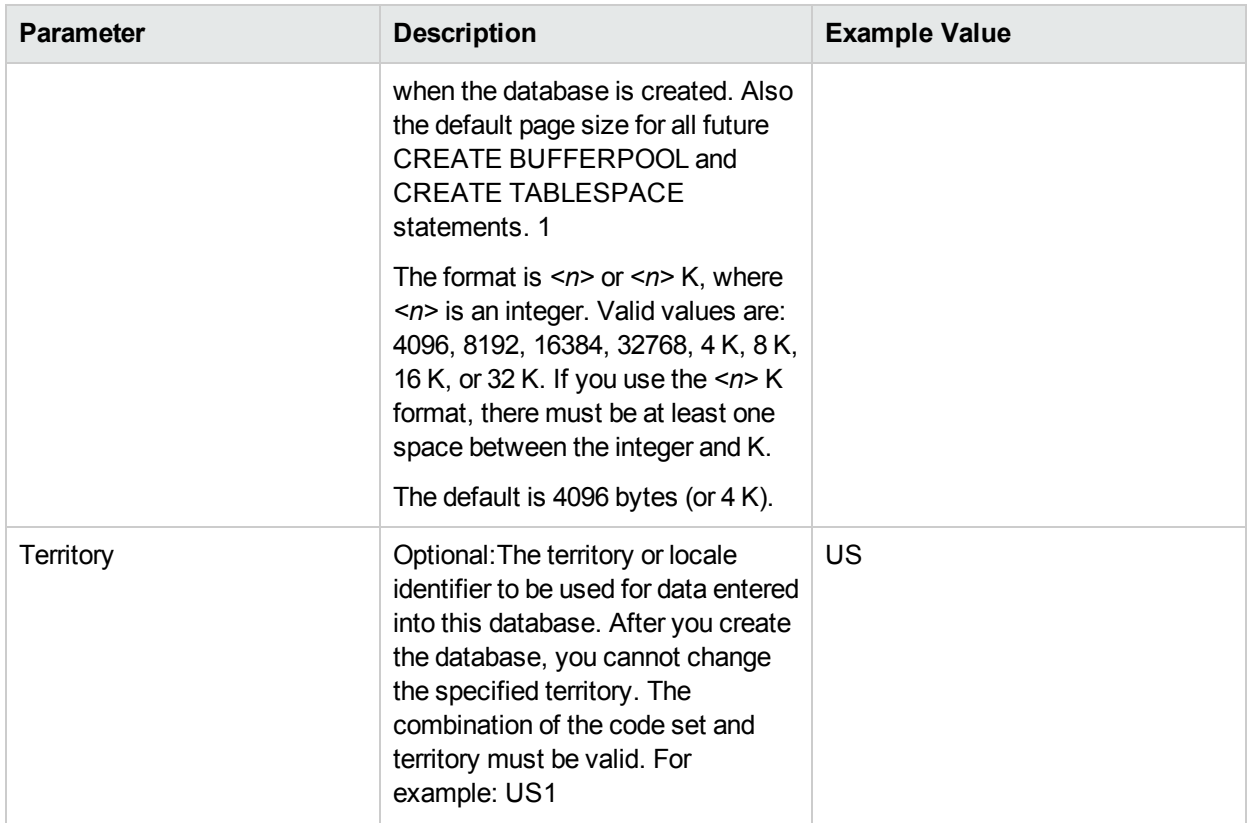

#### Step: Gather Advanced Parameters For DB2 Provision Database, continued

## <span id="page-43-1"></span><span id="page-43-0"></span>FAQs

### What can cause the DB2 - Provision Software workflow to fail?

The workflow will fail if the DB2 server installation binary file is not available on the target or in the software repository.

To solve this problem, obtain the DB2 server installation binary file from IBM, store the file either on the target or in the software repository, and then specify the filename in the DB2 Software Binaries parameter for the DB2 - Provision Software workflow.

### <span id="page-43-2"></span>Can I use HPE DMA to provision DB2 universal databases?

No. HPE DMA can only provision DB2 server installations.

### <span id="page-44-0"></span>What types of DB2 instances can HPE DMA create?

By default, HPE DMA creates 'Enterprise' edition instances. To create DB2 wse, client, or standalone instances, specify the appropriate value for the following parameter:  $1$ 

#### Workflow: DB2 - Provision Instance

Step: Gather Advanced Parameters V2 for DB2 Provision Instance

Parameter: DB2 Instance Type

### <span id="page-44-1"></span>Can HPE DMA create and use catalog, temporary, or user tablespaces managed by the system?

Yes. HPE DMA can create and use catalog, temporary, or user tablespaces managed by the system by specifying values for the following parameters:<sup>2</sup>

Workflow: DB2 - Provision Database Step: Gather Advanced Parameters For DB2 Provision Database Parameters: Catalog Tablespace Path Is Catalog Tablespace Is Temporary Tablespace Overhead Prefetch Size Temporary Tablespace Path Transfer Rate

### <span id="page-44-2"></span>Can I use HPE DMA to install a DB2 fix pack on the new DB2 database?

Yes. After you provision the DB2 database, use the DB2 - Apply Fixpack on DB2 Home workflow to apply the fix pack. For more information, see the *Achieve Patch Currency for IBM DB2 Environments Using HPE DMA* white section, available at: HPE [Software](https://softwaresupport.hp.com/) Support web site

### <span id="page-44-3"></span>Can I use HPE DMA to support tablespaces managed by Database?

No. HPE DMA does not support tablespaces (for creating catalog, user, or database) managed by Database.

 $1$ These parameters are hidden by default and must be exposed when you make a copy of the workflow. <sup>2</sup>These parameters are hidden by default and must be exposed when you make a copy of the workflow.

## <span id="page-45-0"></span>Can I use HPE DMA to specify the number of pages to be allocated for tablespace sizes?

No. HPE DMA does not support specifying the number of pages to be allocated for tablespace sizes.

### <span id="page-45-1"></span>Can I use raw devices for provisioning a database and tablespaces?

No. HPE DMA does not support any raw device for provisioning a database and tablespaces.

### <span id="page-45-2"></span>Where can I learn more about IBM DB2 licenses?

For more information about IBM DB2 licenses, refer to the following IBM documentation:

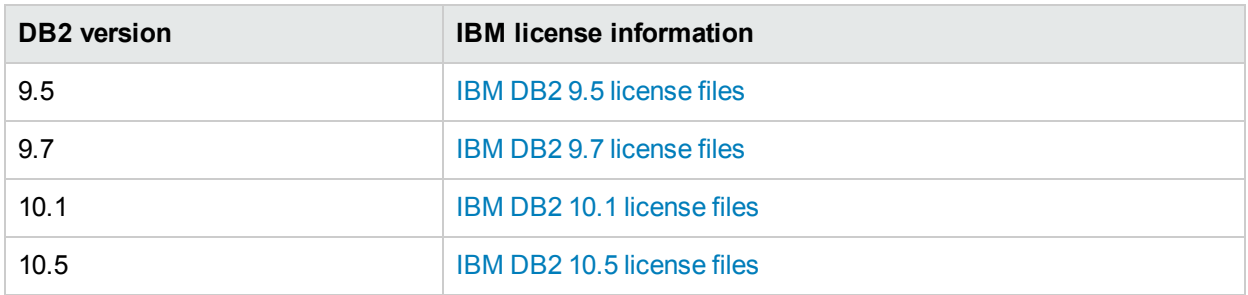

<span id="page-45-3"></span>HPE DMA does not automatically provision the IBM DB2 license.

# DB2 - Patch Fixpack

This section describes how to use Database and Middleware Automation (HPE DMA) to create a repeatable, standardized method to quickly and accurately apply IBM DB2 server fix packs on DB2 installations across an enterprise to keep fix packs current.

## Goal

This section describes how to apply the supplied fix pack to the DB2 installation—the DB2 Software Installation Directory and all associated Instances:

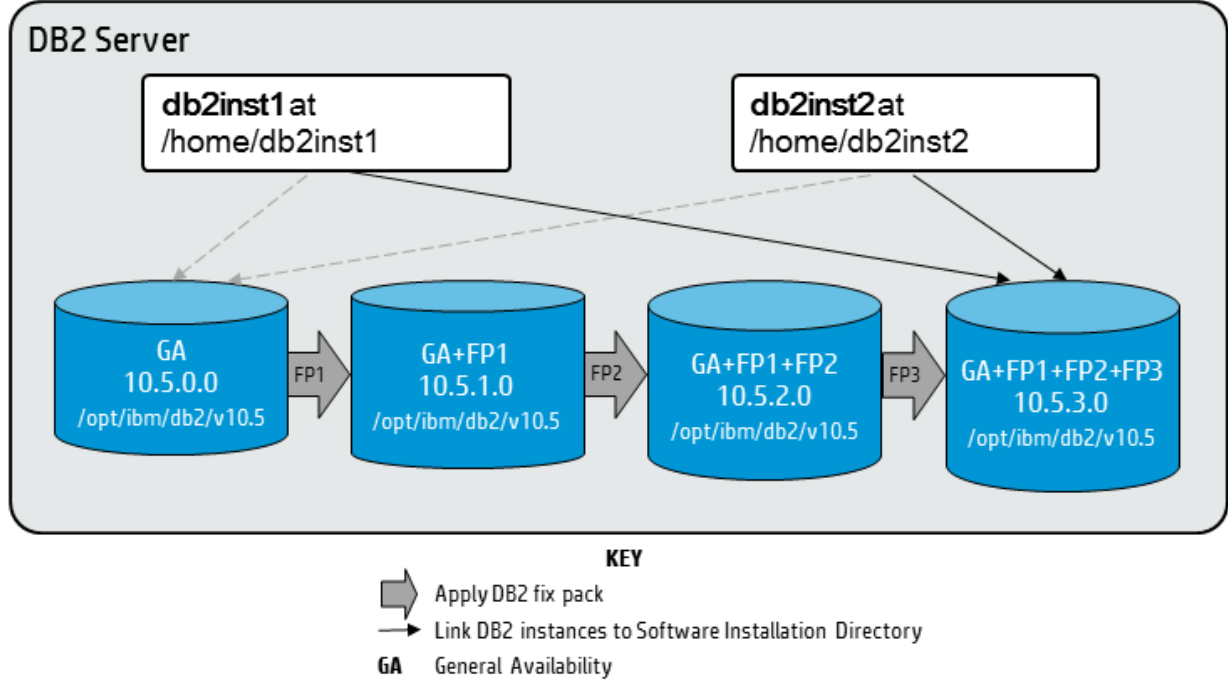

**Fix Pack** FP

<span id="page-46-0"></span>The diagram shows a DB2 server with two instances.The DB2 instances point to the DB2 Software Installation Directory that is updated over time with subsequent DB2 server fix packs.

## Prerequisites

Before performing the procedures in this section, your environment must meet the following minimum requirements:

- A server running AIX 6.1 or 7.1 or Red Hat Enterprise Linux 5 or 6. The operating system platform must be certified for the pertinent DB2 fix pack version.
- DB2 server software—version 9.5, 9.7, 10.1, or 10.5—is installed on the target and is ready to be patched.
- The infrastructure required for applying the fix pack is in place.
- All DB2 Instances are on the same initial fix pack version.
- Patch media:

The DB2 server fix pack file from IBM.

Patch installation files must be available locally or available for download from the software repository.

**Note:** HPE DMA only applies DB2 server fix packs, not universal fix packs.

• Storage: A staging directory with 7-8 gigabytes available to unpack the binary file and to apply the fix pack and archive—requires about double the size of the current DB2 installation on the disk.

- The operating system kernel parameters and virtual and shared memory are properly configured to avoid any failure while applying the DB2 fix pack.
- License for HPE DMA.
- License for DB2 Database version  $9.5, 9.7, 10.1,$  or 10.5.

### <span id="page-47-0"></span>Additional requirements

For additional requirements, see the following IBM documentation:

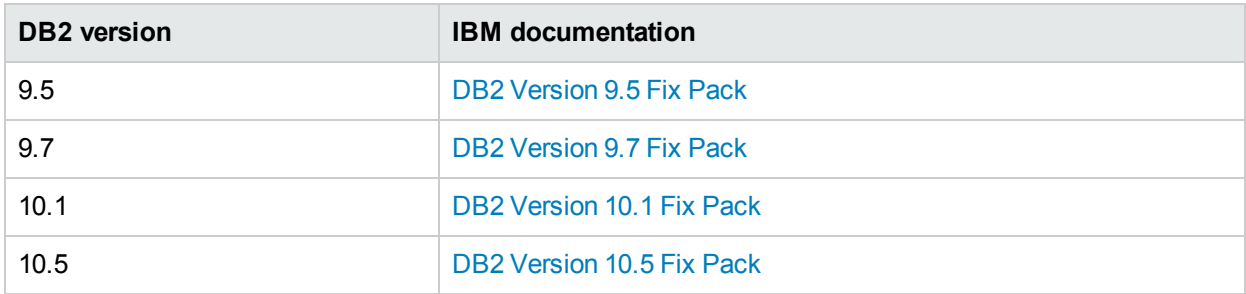

## <span id="page-47-1"></span>Process Overview

Applying a DB2 Fix Pack to a DB2 installation with HPE DMA is a simple, one-step process. All required checks and steps have been implemented in a single HPE DMA workflow.

Use the following HPE DMA workflow to standardize the process of applying a DB2 fix pack:

Use the following HPE DMA workflows to standardize the process of provisioning DB2 Grid standalone server, software, and database:

**DB2 - Apply Fixpack On DB2 Home** 

Applies an IBM DB2 server fix pack to the DB2 Software Installation Directory on the target server where the workflow is deployed. Updates all instances created against the DB2 Software Installation Directory with the fix pack.

**Note:** This workflow applies the DB2 server fix pack to the DB2 Software Installation Directory and ALL Instances associated with the DB2 Software Installation Directory. (You cannot use this workflow to apply a fix pack to a subset of the instances associated with a DB2 Software Installation Directory.)

This workflow does not update the DB2 databases with the newly applied DB2 fix pack. You will need to do that manually after you run the workflow. "How can I patch the DB2 [databases?](#page-50-0) "

The examples given are appropriate for applying a DB2 10.5 fix pack on an AIX server.

The following section provides detailed information required to run the workflow.

## <span id="page-48-0"></span>Workflow: DB2 - Apply Fixpack on DB2 Home

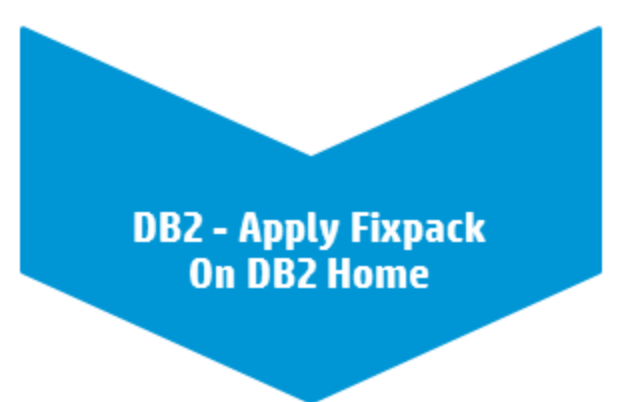

<span id="page-48-1"></span>This section provides detailed information required to run the DB2 - Apply Fixpack on DB2 Home workflow.

### Solution pack

<span id="page-48-2"></span>This workflow requires the HPE DMA Database Patching Solution Pack.

### Parameters to expose

<span id="page-48-3"></span>None

### Input parameters

When you deploy the DB2 - Apply Fixpack on DB2 Home workflow, specify input parameter values for the following steps.

**Note:** Bold text in the following tables indicates that you must specify a value for the parameter.

Step: Gather Parameters for DB2 Apply Fixpack

| <b>Parameter</b>                         | <b>Description</b>                                                                                                    | <b>Example Value</b>         |
|------------------------------------------|----------------------------------------------------------------------------------------------------|------------------------------|
| DB2 Fixpack<br>Software Binaries         | Required: Name of the DB2 fix pack<br>binary file that you want to apply.<br>Obtained from IBM.                                   | v10.5fp3 aix64 server.tar.gz |
|                                          | If the file is not found in download<br>location (the default is /tmp), it will be<br>downloaded from the software<br>repository. |                              |
| DB2 Installation<br>Location<br>DB2 Home | Required: Fully-qualified path where<br>DB2 is installed on the target machine.                                                   | /opt/ibm/db2/V10.5           |
| Trust SSL<br>Certificates                | Deprecated: HPE DMA no longer uses                                                                                                |                              |

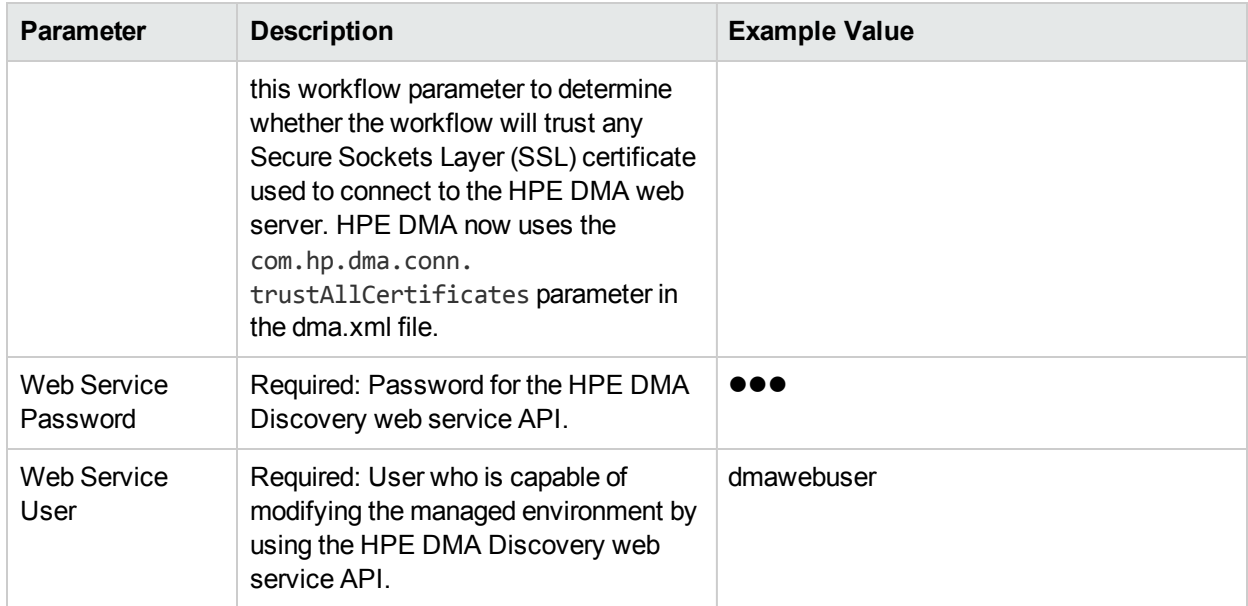

#### Step: Gather Parameters for DB2 Apply Fixpack, continued

#### Step: Gather Advanced Parameters for DB2 Install Fixpack

![](_page_49_Picture_536.jpeg)

## <span id="page-49-1"></span><span id="page-49-0"></span>FAQs

### What can cause the workflow to fail?

The workflow will fail if the DB2 server fix pack is not available on the target or in the software repository.

To solve this problem, obtain the DB2 server fix pack from IBM, store the file either on the target or in the software repository, and then specify the filename in the DB2 Fixpack Software Binaries parameter before running the workflow.

### <span id="page-50-0"></span>How can I patch the DB2 databases?

The DB2 - Apply Fixpack on DB2 Home workflow only patches the DB2 Software Installation Directory and the associated instances. To update the DB2 databases with the newly applied DB2 fix pack, perform the following after running the workflow:

db2 CONNECT TO *<dbname>*

Here, *<dbname>* is the name of the DB2 database.

db2 BIND INSTHOME\sqllib\bnd\db2schema.bnd BLOCKING ALL GRANT PUBLIC SQLERROR CONTINUE db2 BIND INSTHOME\sqllib\bnd\@db2ubind.lst BLOCKING ALL GRANT PUBLIC ACTION ADD db2 BIND INSTHOME\sqllib\bnd\@db2cli.lst BLOCKING ALL GRANT PUBLIC ACTION ADD

### <span id="page-50-1"></span>Can I use HPE DMA to apply DB2 universal fix packs?

No. HPE DMA can only apply DB2 LUW server fix packs to DB2 LUW server installations.

### <span id="page-50-2"></span>Can I use HPE DMA to patch DB2 universal databases?

No. HPE DMA can only apply DB2 LUW server fix packs to DB2 LUW server installations.

### <span id="page-50-3"></span>Can I use HPE DMA to apply a DB2 fix pack if the instances have different initial fix pack versions?

<span id="page-50-4"></span>No. All DB2 instances must have the same initial fix pack version in order to use the DB2 - Apply Fixpack on DB2 Home workflow.

# DB2 - Rollback Fix Pack

This section describes how to use HP Database and Middleware Automation (HPE DMA) to roll back server or universal fixpack for IBM DB2 home, instances and databases on the target server where it is deployed.

## Goal

![](_page_51_Figure_2.jpeg)

This section describes process for fixpack rollback process:

<span id="page-51-0"></span>The diagram shows a DB2 server with two instances. The DB2 instances point to the DB2 software installation directory that is updated over time with subsequent DB2 server fix packs.

## **Prerequisites**

Before performing the procedures in this section, your environment must meet the following minimum requirements:

- $\bullet$  A server running AIX 6.1 or 7.1 or Red Hat Enterprise Linux 5 or 6. The operating system platform must be certified for the pertinent DB2 fix pack version.
- DB2 server software—version 9.5, 9.7, 10.1, or 10.5—is installed on the target and fixpack applied.
- The workflow must have the unchallenged ability to become the OS administrator user (typically root on UNIX systems).
- For all the instances on the target machine, the license has to be activated to use; otherwise the workflow will not be able to restart the instances after the fixpack is rolled back and database connection may not be possible again.
- The user who runs the workflow with the server wrapper must have the access to create or modify the directory structure for instances and databases.
- As stated in the IBM DB2 release bulletin, the following prerequisites must be satisfied before this workflow is run:
- DB2 software must be already installed on the target machine.
- The infrastructure required for rollback fixpack must be in place. Make sure the target server has adequate available disk space to rollback and restore DB2 installation. By default, it is expected to have about double the size of current DB2 Installation on the disk.
- The operating system platform is certified for the pertinent DB2 specific fixpack version.
- The operating system kernel parameters and virtual and shared memory is properly configured to avoid any failure while applying the DB2 fixpack.
- All DMA database metadata must be up-to-date on the target server where the workflow is deployed.

## <span id="page-52-0"></span>Process Overview

Rollback of a DB2 Fix Pack for DB2 installations is a simple, one-step process. All required checks and steps have been implemented in a single HPE DMA workflow.

Use the following HPE DMA workflow to standardize the process of rollback a DB2 fix pack:

• DB2 - Rollback Fixpack

This workflow can rollback server or universal fixpack for IBM DB2 (LUW) instances on the target server where this workflow is deployed. It currently supports the DB2 Versions 9.5, 9.7, 10.1, 10.5 on RedHat Linux and AIX servers. This is a server level workflow. It will rollback fixpack to the DB2 Home (also known as the DB2 installation directory, e.g., /opt/ibm/db2/V10.5) installed on the target machine where this workflow is deployed. It updates all the instance(s) by restoring the backup provided by the user.

This workflow shuts down all the DB2 instances, DB2 admin server, and licensing daemons that are running for all the instances that are provisioned against a specific DB2 home (DB2 Installation Location). It kills all the application user connections with DB2 instances that are to be rolled back. It validates the eligibility for the fixpack to rollback by comparing the current fixpack level on the installed DB2 against the fixpack level that user is trying restore from the backup.

<span id="page-52-1"></span>The workflow also rebinds the OS packages with databases for each instance, if exists.

## Workflow: DB2 - Rollback Fixpack

<span id="page-52-2"></span>This section provides detailed information required to run the DB2 - Rollback Fixpack workflow.

### Solution pack

<span id="page-52-3"></span>This workflow requires the HPE DMA Database Patching Solution Pack.

#### Parameters to expose

None

### <span id="page-53-0"></span>Input parameters

When you deploy the DB2 - Rollback Fixpack workflow, specify input parameter values for the following steps.

**Note:** Bold text in the following tables indicates that you must specify a value for the parameter.

Step: Gather Parameters for Rollback Fixpack

![](_page_53_Picture_557.jpeg)

#### Step: Gather Advanced Parameters for Rollback Fixpack

![](_page_53_Picture_558.jpeg)

## <span id="page-54-1"></span><span id="page-54-0"></span>FAQs

#### What can cause the workflow to fail?

The workflow will fail if the DB2 server fix pack is not available on the target or in the software repository.

To solve this problem, obtain the DB2 server fix pack from IBM, store the file either on the target or in the software repository, and then specify the filename in the DB2 Fixpack Software Binaries parameter before running the workflow.

### <span id="page-54-2"></span>How can I patch the DB2 databases?

The DB2 - Apply Fixpack on DB2 Home workflow only patches the DB2 Software Installation Directory and the associated instances. To update the DB2 databases with the newly applied DB2 fix pack, perform the following after running the workflow:

db2 CONNECT TO *<dbname>*

Here, *<dbname>* is the name of the DB2 database.

db2 BIND INSTHOME\sqllib\bnd\db2schema.bnd BLOCKING ALL GRANT PUBLIC SQLERROR CONTINUE db2 BIND INSTHOME\sqllib\bnd\@db2ubind.lst BLOCKING ALL GRANT PUBLIC ACTION ADD db2 BIND INSTHOME\sqllib\bnd\@db2cli.lst BLOCKING ALL GRANT PUBLIC ACTION ADD

### <span id="page-54-3"></span>Can I use HPE DMA to rollback DB2 universal fix packs?

Yes. HPE DMA can only rollback DB2 LUW universal fix packs to DB2 LUW server installations.

### <span id="page-54-4"></span>Can I use HPE DMA to rollback a DB2 fix pack if the instances have different initial fix pack versions?

<span id="page-54-5"></span>No. All DB2 instances must have the same initial fix pack version in order to use the DB2 - Rollback Fixpack workflow.

# DB2 - Upgrade Instance and Database

This section describes how to use Database and Middleware Automation (HPE DMA) to create a repeatable, standardized "gold image" for upgrading an IBM DB2 instance and database.

## Goal

This workflow upgrades IBM DB2 instance(s) and database(s) on the target server where this workflow is deployed. It currently supports the DB2 versions 9.5, 9.7, 10.1, 10.5 on RedHat Linux and AIX servers. This is a server level workflow. It will install the software and upgrade the existing DB2 Home (also known as the DB2 Installation Directory, for example: /opt/ibm/db2/V10.5) installed on the target machine where this workflow is deployed. It upgrades all instance(s) and database(s) that exist for each of the respective DB2 setup.

The following options are available to upgrade DB2 instance(s) and database(s):

- $\cdot$  DB2 9.5 to 9.7
- $\bullet$  DB2 9.5 to 10.1
- $\bullet$  DB2 9.7 to 10.1
- $\cdot$  DB2 9.7 to 10.5
- $\cdot$  DB2 10.1 to 10.5

**Note:** You can create more complex DB2 environments by running multiple deployments of the HPE DMA workflows.

## <span id="page-55-0"></span>Prerequisites

Before performing the procedures in this section, your environment must meet the following minimum requirements:

- A server running one of the following operating systems (any version that is supported by IBM DB2 and HPE DMA):
	- $\bullet$  Linux
	- $\cdot$  AIX

See the *HPE DMA Support Matrix* for specific operating system versions, available at: [http://hpln.hp.com/group/database-and-middleware-automation.](http://hpln.hp.com/group/database-and-middleware-automation)

• Installation media:

The DB2 server installation software binary file from IBM.

Installation software binary file must be available locally or available for download from the software repository.

- DB2 software must already be installed on the target server.
- Target server has available disk space to unpack the binary file and apply fixpack.
- Unchallenged ability to become the OS administrator user (typically root on UNIX systems).
- The following workflow requirements:

![](_page_55_Picture_736.jpeg)

![](_page_56_Picture_771.jpeg)

Refer to the IBM [Documentation](http://www-01.ibm.com/support/docview.wss?uid=swg27009474) for the following:

- Complete installation and infrastructure requirements for IBM DB2.
- <span id="page-56-0"></span>• Acceptable types and range of values when using HPE DMA advanced parameters to configure IBM DB2 settings.

## Process Overview

Upgrading IBM DB2 instance(s) and database(s) on the target server is a simple process. All required checks and steps to upgrade DB2 instance(s) and database(s) have been implemented in a single HPE DMA workflow.

Use the following HPE DMA workflow to standardize the process of upgrading IBM DB2 instance(s) and database(s) on the target server:

**Note:** This workflow support DB2 version 10.1 or 10.5 on a Red Hat Linux or AIX server.

Before running the DB2 - Upgrade Instance and Database workflow, the DB2 license must be activated for the instances that you create.

**Important Notes:** The DB2 - Upgrade Instance and Database workflow does not support the following:

- The DB2 Upgrade Instance and Database workflow currently installs only the GA or fixpack and upgrades all the instance(s) and database(s) against the specific DB2 Installation. It does not currently upgrade a specific instance or database.
- The DB2 Upgrade Instance and Database workflow currently does not upgrade the instance(s) and databases(s) that are provisioned on DB2 High Availability Disaster Recovery (HARD), DB2 Purescale, or Database Partition Feature (DPF).
- In This workflow currently does not support cleaning up the partially upgraded instance(s) or database(s). Partially upgraded database(s) or instance(s) cannot be restored or downgraded to its original state. In such cases, install the fresh DB2 binary (with the necessary versions on DB2), provision the instance (s) desired, and restore the database(s) from backup.
- <span id="page-56-1"></span>This workflow does not upgrade DB2 Admin Server. DB2 Admin Server has to be manually upgraded.

## Workflow: DB2 - Upgrade Instance and Database

<span id="page-56-2"></span>This section provides detailed information required to run the DB2 - Upgrade Instance and Database workflow.

### Solution pack

This workflow requires the HPE DMA Database Provisioning Solution Pack.

### <span id="page-57-0"></span>Parameters to expose

If user desire to use non-default values set in the workflow step, the following parameters are exposed for user input:

- Clean on Failure
- <sup>l</sup> Clean on Success
- DB2 Archive Location
- DB2 Configuration Backup Location
- DB2 Installation Type
- DB2 Product Edition
- DB2 Product Installation Language
- DB2 Product License
- DB2 Staging Location
- DB2 Upgrade Check Logfile Location
- Install Tivoli System Automation Multiplatforms
- Trust SSL Certificates
- User Defined Responsefile
- Web Service Password
- . Web Service URL
- <span id="page-57-1"></span>• Web Service User

#### Input parameters

When you deploy the DB2 - Upgrade Instance and Database workflow, specify input parameter values for the following steps.

**Note:** Bold text in the following tables indicates that you must specify a value for the parameter.

#### Step: Gather Parameters for DB2 Upgrade Instance and Database

![](_page_57_Picture_564.jpeg)

![](_page_58_Picture_680.jpeg)

#### Step: Gather Parameters for DB2 Upgrade Instance and Database, continued

#### Step: Gather Advanced Parameters for DB2 Upgrade Instance and Database

![](_page_58_Picture_681.jpeg)

![](_page_59_Picture_698.jpeg)

![](_page_59_Picture_699.jpeg)

## <span id="page-60-1"></span><span id="page-60-0"></span>FAQs

### Can I use HPE DMA to provision DB2 universal databases?

<span id="page-60-2"></span>No. HPE DMA can only provision DB2 server installations.

### Can I use DB2 - Upgrade Instance and Databaseworkflow to upgrade fixpack?

Yes. The workflow supports upgrading lower version of DB2 fixpack to a higher version of DB2 fixpack level (for example, from 10.1 FP4 to 10.5 FP6).

### <span id="page-60-3"></span>Where can I learn more about IBM DB2 licenses?

![](_page_60_Picture_289.jpeg)

For more information about IBM DB2 licenses, refer to the following IBM documentation:

HPE DMA does not automatically provision the IBM DB2 license.

# <span id="page-61-0"></span>Send Documentation Feedback

If you have comments about this document, you can contact the [documentation](mailto:hpe_dma_docs@hpe.com?subject=Feedback on Workflows for IBM DB2 (Database and Middleware Automation 10.40)) team by email. If an email client is configured on this system, click the link above and an email window opens with the following information in the subject line:

#### **Feedback on Workflows for IBM DB2 (Database and Middleware Automation 10.40)**

Just add your feedback to the email and click send.

If no email client is available, copy the information above to a new message in a web mail client, and send your feedback to hpe\_dma\_docs@hpe.com.

We appreciate your feedback!